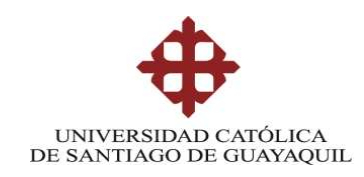

# **SISTEMA DE POSGRADO MAESTRÍA EN TELECOMUNICACIONES**

## **TEMA:**

# "**DISEÑO Y SIMULACION EN GNS3 DE UNA RED MULTISERVICIOS MPLS PARA MEDIANAS EMPRESAS EN EL ECUADOR**"

**Autora Ing. Dulce María Vélez Vera**

**Trabajo de titulación previo a la obtención del grado de Magister en Telecomunicaciones**

## **TUTOR:**

**MSc. Manuel Romero Paz**

**Guayaquil, 29 de octubre del 2018**

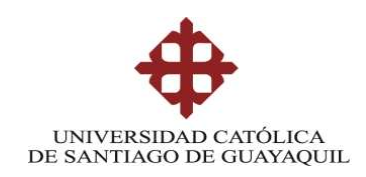

## **SISTEMA DE POSGRADO MAESTRÍA EN TELECOMUNICACIONES**

## **CERTIFICACIÓN**

Certificamos que el presente trabajo fue realizado en su totalidad por **Dulce María Vélez Vera** como requerimiento parcial para la obtención del Título de Magíster en Telecomunicaciones.

TUTOR

**MSc. Manuel Romero Paz**

\_\_\_\_\_\_\_\_\_\_\_\_\_\_\_\_\_\_\_\_\_\_\_\_\_\_\_\_\_\_\_\_\_\_

DIRECTOR DEL PROGRAMA

**MSc. Manuel Romero Paz**

\_\_\_\_\_\_\_\_\_\_\_\_\_\_\_\_\_\_\_\_\_\_\_\_\_\_\_\_\_\_\_\_\_\_

**Guayaquil, 29 de octubre del 2018**

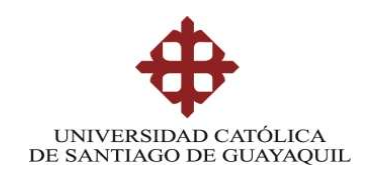

# **SISTEMA DE POSGRADO MAESTRÍA EN TELECOMUNICACIONES DECLARACIÓN DE RESPONSABILIDAD**

YO, **Dulce María Vélez Vera** DECLARO QUE:

El Trabajo de Titulación "**Diseño y simulación en GNS3 de una red multiservicios MPLS para medianas empresas en el Ecuador**", previa a la obtención del Título de **Magíster en Telecomunicaciones**, ha sido desarrollado respetando derechos intelectuales de terceros conforme las citas que constan en el documento, cuyas fuentes se incorporan en las referencias o bibliografías. Consecuentemente este trabajo es de mi total autoría.

En virtud de esta declaración, me responsabilizo del contenido, veracidad y alcance del Trabajo de Titulación referido.

### **Guayaquil, 29 de octubre del 2018**

LA AUTORA

Ing. Dulce María Vélez Vera

\_\_\_\_\_\_\_\_\_\_\_\_\_\_\_\_\_\_\_\_\_

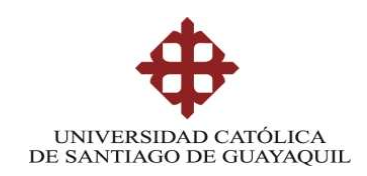

## **SISTEMA DE POSGRADO MAESTRÍA EN TELECOMUNICACIONES**

## **AUTORIZACIÓN**

### Yo, **Dulce María Vélez Vera**

Autorizo a la Universidad Católica de Santiago de Guayaquil a la **publicación**, en la biblioteca de la institución del Trabajo de Titulación de Titulación, "**Diseño y simulación en GNS3 de una red multiservicios MPLS para medianas empresas en el Ecuador**", cuyo contenido, ideas y criterios son de mi exclusiva responsabilidad y total autoría.

**Guayaquil, 29 de octubre del 2018**

LA AUTORA

\_\_\_\_\_\_\_\_\_\_\_\_\_\_\_\_\_\_\_\_\_ Ing. Dulce María Vélez Vera

## **REPORTE URKUND**

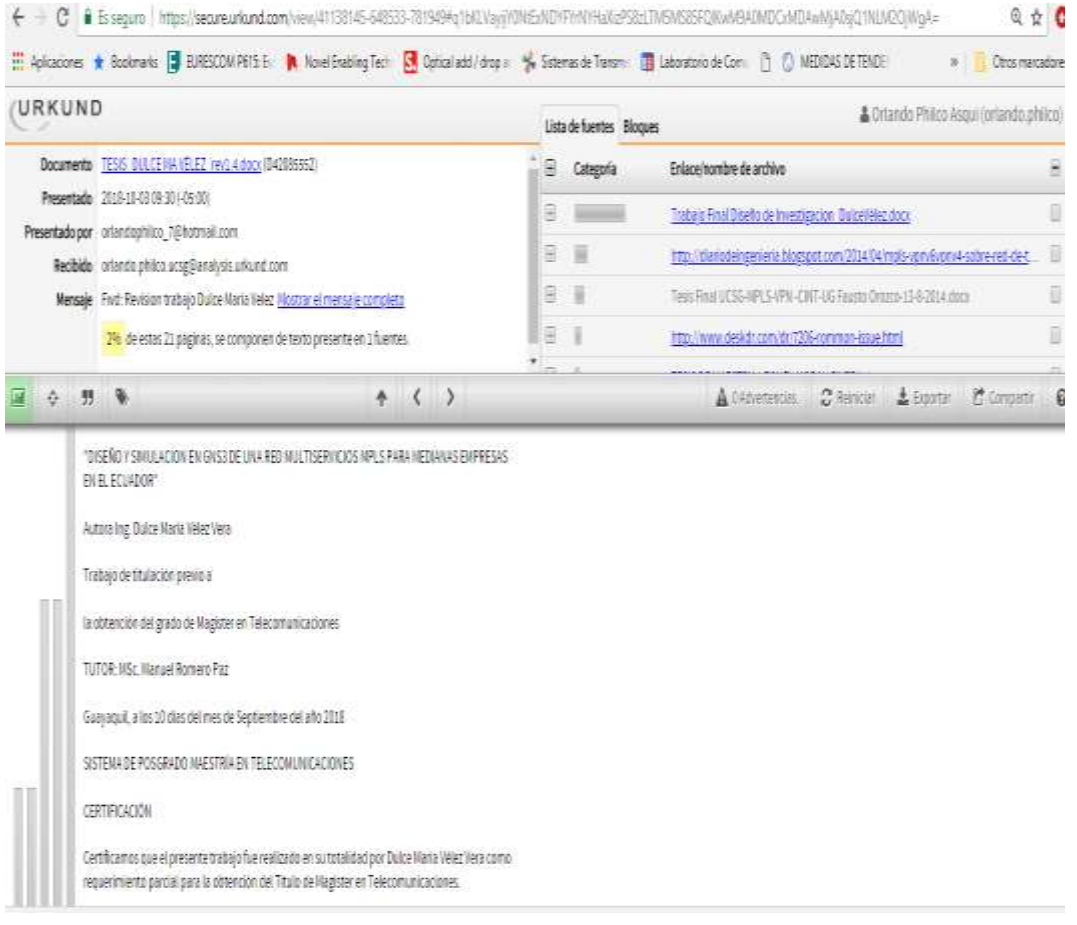

### **DEDICATORIA**

Este proyecto de titulación está dedicado a mi hijo Bruno Daniel Álvarez Vélez, quien desde el embarazo me acompañó a clases, y a pesar de las dificultades me enseñó a luchar aún más por mis ideales.

Hoy te dedico este logro a ti, porque eres mi inspiración y mi gran fortaleza para cumplir ésta y todas las metas que me proponga.

**Dulce María Vélez**

### **AGRADECIMIENTO**

Mi agradecimiento a Dios por darme la oportunidad de cumplir una nueva meta de su mano y con su bendición.

A mi esposo Carlos Luis Álvarez, por el apoyo incondicional como compañero de clases y de vida.

A mis padres y hermanos quienes siempre han sido mi ejemplo y ese pilar fundamental para poder cumplir cada uno de mis logros.

Al Ing. Manuel Romero por el apoyo y guía como tutor de mi trabajo de titulación.

**Dulce María Vélez**

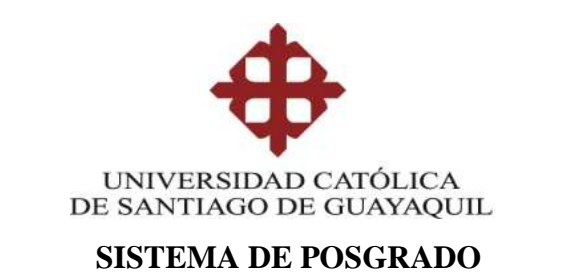

## **MAESTRÍA EN TELECOMUNICACIONES**

## **TRIBUNAL DE SUSTENTACIÓN**

f. \_\_\_\_\_\_\_\_\_\_\_\_\_\_\_\_\_\_\_\_\_\_\_\_\_\_\_\_\_ **MSc. Manuel Romero Paz** TUTOR

f. \_\_\_\_\_\_\_\_\_\_\_\_\_\_\_\_\_\_\_\_\_\_\_\_\_\_\_\_\_ **MSc. Manuel Romero Paz** DIRECTOR DEL PROGRAMA

f. \_\_\_\_\_\_\_\_\_\_\_\_\_\_\_\_\_\_\_\_\_\_\_\_\_\_\_\_\_ **MSc. Luis Córdova Rivadeneira REVISOR**

f. \_\_\_\_\_\_\_\_\_\_\_\_\_\_\_\_\_\_\_\_\_\_\_\_\_\_\_\_\_ **MSc. Orlando Philco Asqui REVISOR**

## ÍNDICE GENERAL

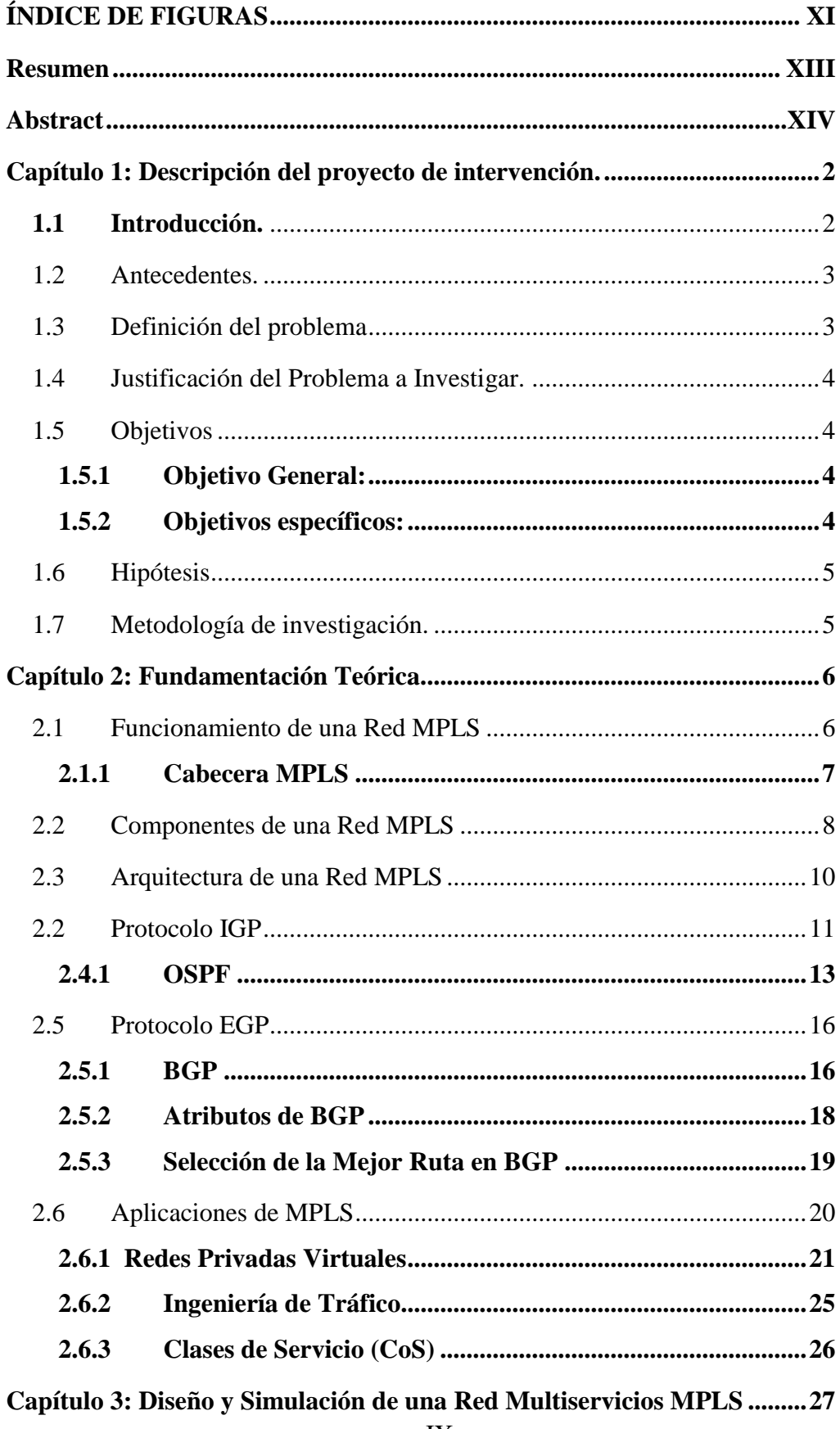

<span id="page-9-0"></span>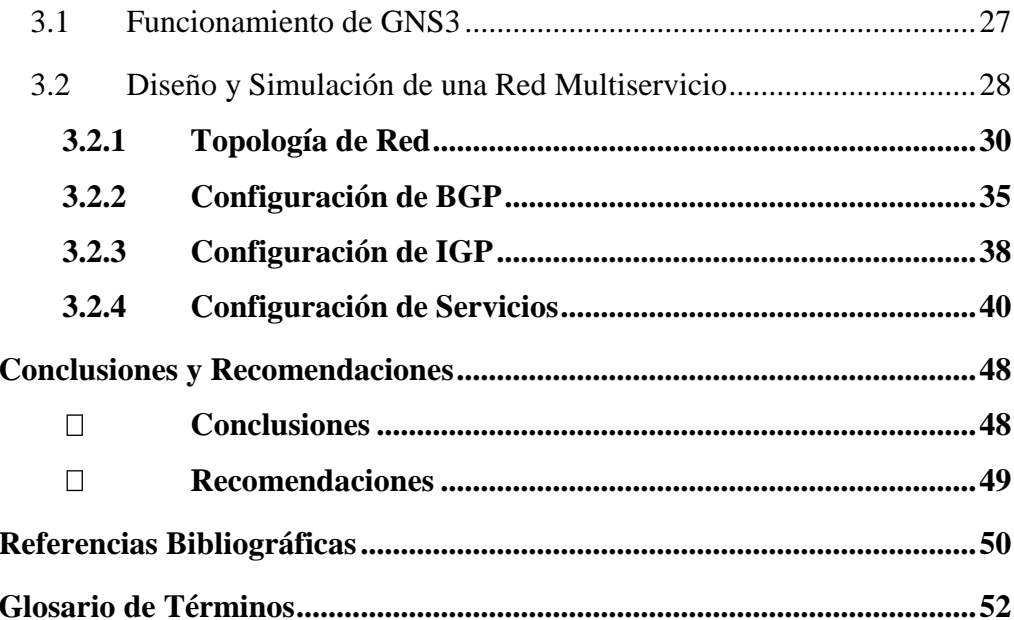

## **ÍNDICE DE FIGURAS**

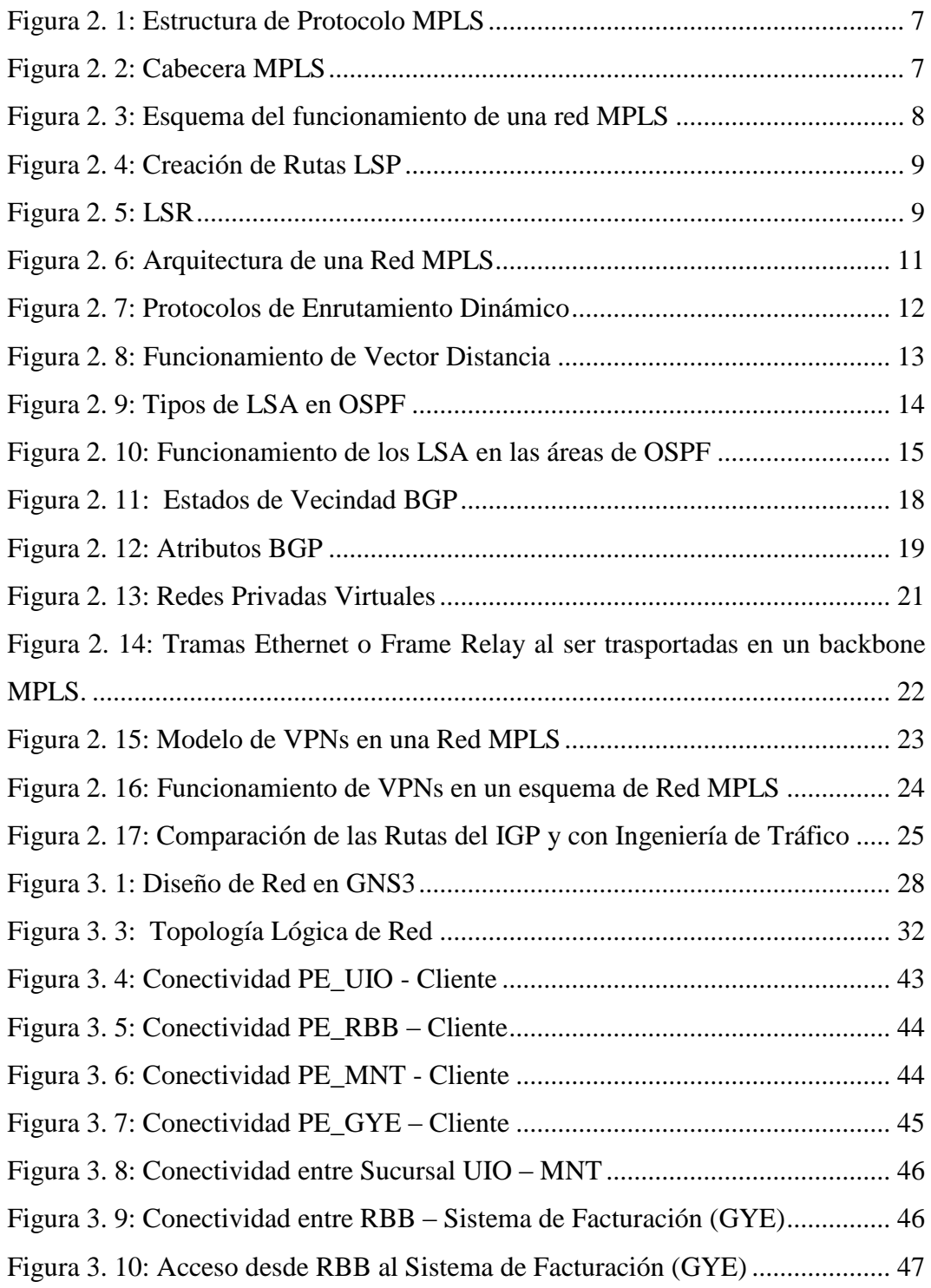

## **INDICE DE TABLAS**

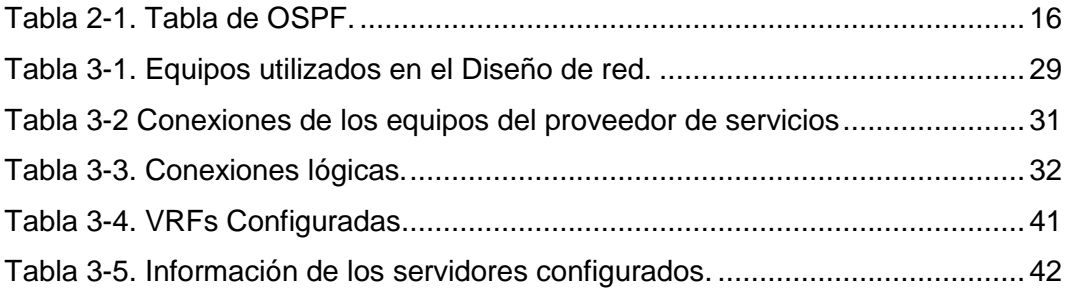

#### <span id="page-12-0"></span>**Resumen**

Con la constante necesidad de las empresas dentro del Ecuador y a nivel Mundial, de lograr unificar sus servicios de voz, datos, vídeos e internet bajo una misma plataforma y a su vez con la finalidad de abaratar costos y poder contar con una tecnología que brinde seguridad y gran escalabilidad a sus servicios aparece la implementación del protocolo MPLS (Multi-Protocol Label Switching), que puede brindar grandes beneficios tanto en el punto del Service Provider como al cliente. Este proyecto se desarrollará utilizando el método Deductivo, ya que logrando conocer los conceptos generales de ésta tecnología se realizará el diseño y simulación desde la perspectiva de medianas empresas dentro del Ecuador. La tecnología MPLS tiene gran campo de implementación y sus conceptos e ideas ya están fundamentadas por lo que por medio de la simulación a realizarse en éste trabajo de titulación se demostrará la versatilidad y escalabilidad de ésta Red.

<span id="page-12-1"></span>**Palabras claves: MPLS, Red, GNS3, Etiquetas, VPN, BGP.**

### **Abstract**

With the constant needs of companies in Ecuador and worldwide, to unify their voice, data, video and internet services under the same platform and in turn with the aim of reducing costs and having a technology that provides security and great scalability to their service, appear the implementation of the MPLS (Multi-Protocol Label Switching) protocol, which can offer great benefits both at the point of the Service Provider and to the client.

This project will be developed using the Deductive method, since by getting to know the general concepts of this technology, design and simulation will be carried out from the perspective of medium-sized companies within Ecuador. MPLS technology has a large field of implementation and its concepts and ideas are already based on what the simulation to be carried out in this degree work will demonstrate the versatility and scalability of this network.

<span id="page-13-0"></span>**Keywords:** MPLS, Network, GNS3, Tags, VPN, BGP.

#### **Capítulo 1: Descripción del proyecto de intervención.**

Con el reto de cumplir todas las expectativas y necesidades en la comunicación de las empresas, aparece MPLS como una tecnología capaz de realizar el reenvío de paquetes de una manera rápida y eficaz, y así también inyecta soluciones de gran utilidad en la parte corporativa como QoS (Quality of Service), TE (Traffic Engineering), AToM (Any Transport over MPLS) y VPN (Virtual Private Network).

### <span id="page-14-0"></span>**1.1 Introducción.**

Con el constante crecimiento y demanda de tráfico en el mundo de las telecomunicaciones, se ha visto la necesidad de implementar un protocolo de bajo costo y que pueda brindar servicios basados en una tecnología de rápida convergencia, segura y que logre transportar todos los servicios y necesidades dentro de una misma red, éstas características son propias de una red MPLS (Multiprotocol Label Switching).

MPLS se basa en una tecnología por conmutación de etiquetas, lo que la ubica en una capa intermedia entre la 2 y la 3 del Modelo OSI (Open Systems Interconnection), aprovechando la rápida conmutación en la capa 2 pero sin perder de vista la parte IP (Internet Protocol).

Una de las principales características que motivan el desarrollo de éste trabajo, es exponer al lector el entendimiento y los principales beneficios de la arquitectura de una red MPLS bajo una simulación amigable y de mucha utilidad como es el GNS3 (Graphical Network Simulator 3).

En la actualidad, la tecnología MPLS ya se encuentra implementada en las operadoras de servicios del Ecuador, como también en varias empresas corporativas que ven en las redes MPLS, como principal beneficio, la optimización de su tráfico a través de túneles Traffic Engineering, la implementación de Redes Privadas Virtuales y la diferenciación de clases de servicios.

### <span id="page-15-0"></span>**1.2 Antecedentes.**

Con el paso del tiempo se ha trabajado con otras tecnologías de conmutación de paquetes, que lograron en su momento transportar de una manera eficaz el tráfico requerido en aquella época. Sin embargo con el rápido crecimiento del tráfico de datos y el incremento excesivo del consumo de Internet se vio la imperiosa necesidad de implementar un Protocolo que se ajuste al alto consumo de los usuarios y que a su vez puedan percibir un buen servicio, por éste motivo se requería de un Protocolo que tenga una gran seguridad y que logre segmentar el tráfico que cursa sobre una red, en base a éstas necesidades apareció MPLS como una tecnología de conmutación de etiquetas y es un estándar de la [IETF](https://es.wikipedia.org/wiki/IETF) (Internet Engineering Task Force) y que se encuentra definido en el RFC [\(Request for](http://www.ietf.org/rfc/rfc3031.txt)  [Comments\)](http://www.ietf.org/rfc/rfc3031.txt) 3031.

#### <span id="page-15-1"></span>**1.3 Definición del problema**

Los clientes de las medianas y grandes empresas del Ecuador, cada vez tienen mayor necesidad de incrementar sus servicios como voz, datos, Internet y video, lo cual genera el siguiente problema de investigación:

La mayoría de estas empresas en el Ecuador, cuentan con sucursales ubicadas en distintas ciudades del país, por lo que requieren la comunicación entre ellas de una manera segura y confiable, que les permita transportar cada uno de los servicios de voz, datos y video de una manera segmentada y a un costo que sea asequible y alcanzable para el cliente.

Por estos motivos la misión del proveedor de servicio se vuelve cada vez más complicada en operar y mantener una red que satisfaga las exigencias del cliente, brindándoles un excelente servicio de acuerdo a sus necesidades y cumpliendo acuerdos de SLA (Service Level Agreements) impuestos por el cliente.

#### <span id="page-16-0"></span>**1.4 Justificación del Problema a Investigar.**

Con la simulación de una red MPLS mediante el Software GNS3 se podrá conocer las ventajas y beneficios que brinda esta tecnología, ya que se puede estudiar su arquitectura y a su vez lograr comunicar varios puntos de una misma empresa, cumpliendo las necesidades que el cliente requiere, transportando todos los servicios bajo una misma topología de manera segura y escalable.

La implementación de una red MPLS tiene una amplia utilidad, pero en este proyecto se lo enfocará como solución a las medianas empresas del Ecuador.

### <span id="page-16-1"></span>**1.5 Objetivos**

A continuación, se detallan los objetivos planteados para esta investigación:

### <span id="page-16-2"></span>**1.5.1 Objetivo General:**

Diseñar y simular mediante GNS3 una red de alta confiabilidad y rápida convergencia que permita transmitir varios servicios MPLS para medianas empresas en el Ecuador, logrando cumplir con las necesidades y requerimientos de los clientes.

### <span id="page-16-3"></span>**1.5.2 Objetivos específicos:**

- $\checkmark$  Estudiar la arquitectura de una red MPLS.
- $\checkmark$  Describir cada uno de los componentes que se requieren para la implementación y estructura de una red MPLS.
- $\checkmark$  Describir los beneficios y servicios que brinda una red MPLS para las medianas empresas en el Ecuador.
- $\checkmark$  Analizar mediante la simulación con GNS3 la operación y mantenimiento de una red MPLS para el proveedor de servicio.

### <span id="page-17-0"></span>**1.6 Hipótesis**

Con todos los requerimientos y necesidades que tienen actualmente las empresas, la implementación de una red basada en conmutación de etiquetas, brinda la facilidad de que la transferencia de datos sea mucho más rápida, debido a que trabaja en la capa 2, adicional la red MPLS brinda QoS, que es un beneficio para el marcaje de paquetes para el usuario final, logrando realizar distinción a su tráfico y dándole prioridades a cada uno de sus servicios, contar con el servicio de VPN privadas es uno de los beneficios más usados por las empresas. Existen muchas razones que motivan a conocer la arquitectura y el funcionamiento de una red MPLS y cómo es el uso y la explotación de esta red en las medianas empresas del Ecuador.

### <span id="page-17-1"></span>**1.7 Metodología de investigación.**

La metodología aplicada inicialmente en esta investigación es exploratoria al estudiar la arquitectura de una red MPLS.

Con los datos obtenidos se aplica la metodología descriptiva para caracterizar cada uno de los componentes necesarios para implementar la estructura de una red MPLS y describir los beneficios y servicios que una red de este tipo puede aportar a las medianas empresas en el Ecuador

El desarrollo de éste proyecto utilizará el método deductivo, es decir que éste procedimiento va de lo general a lo particular. Y en éste proyecto de trabajo de titulación se conocerá los conceptos generales de una tecnología específica como es MPLS, pero la simulación que se realizará en ésta investigación es para un sector particular como las medianas empresas del Ecuador, recalcando que los beneficios e implementaciones que se puedan realizar con MPLS son escalables y con un gran campo de acción.

En la simulación de la operación y mantenimiento de una red MPLS con GNS3 se utilizará el método pre-experimental, considerando que con este software se analizará el rendimiento de la red.

Al desarrollar el capítulo del diseño y las conclusiones se aplica el método sintéticoanalítico para mostrar que se ha diseñado una red de alta confiabilidad y rápida convergencia para transmitir servicios MPLS, lo cual se demuestra con la simulación mediante el software GNS3 para medianas empresas en el Ecuador.

#### <span id="page-18-0"></span>**Capítulo 2: Fundamentación Teórica.**

Una red MPLS se basa esencialmente en la conmutación de etiquetas, logrando la transmisión de voz, datos y vídeos en redes VPN/MPLS. En este capítulo se desarrollará y explicará el funcionamiento y componentes que integran una red MPLS como también lograr entender los grandes beneficios que esta red integrada puede brindar al cliente final.

### <span id="page-18-1"></span>**2.1 Funcionamiento de una Red MPLS**

Las etiquetas en las que se basa una Red MPLS son insertadas en una capa intermedia del modelo OSI, es decir entre los encabezados de la capa de red y la de enlace. Fundamentalmente lo que MPLS hace es identificar la dirección IP destino, y le asigna una etiqueta en el primer router de la red, posterior a esto cada equipo dentro de la red se limita a conmutar las etiquetas hacia el último router, logrando independizar la dirección IP, y en este último equipo se vuelve a conocer la dirección IP destino. Esta es la manera en la que MPLS se independiza de las tablas de enrutamiento que manejan los routers en una red (Rodríguez, 2008),

En resumen la estructura MPLS se basa como se detalla a continuación:

- $\checkmark$  **Multiprotocol**  $\Box$  Se refiere a cualquier protocolo ya sea de Capa 2 o de Capa 3.
- $\checkmark$  Label Switching  $\Box$  Orientación de paquetes basada en etiquetas.

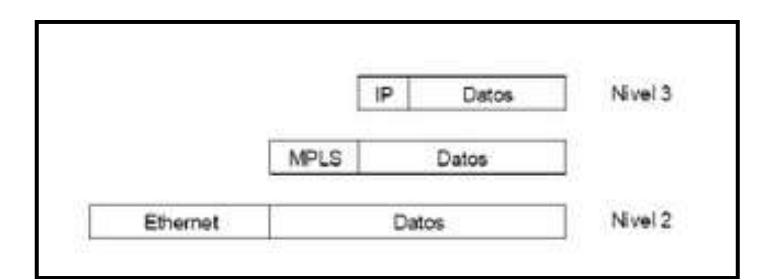

Figura 2. 1: Estructura de Protocolo MPLS Fuente:(Araujo, s/f)

### <span id="page-19-0"></span>**1.7.1 Cabecera MPLS**

Como se puede observar en la figura 2.2, los componentes de la cabecera MPLS son los siguientes:

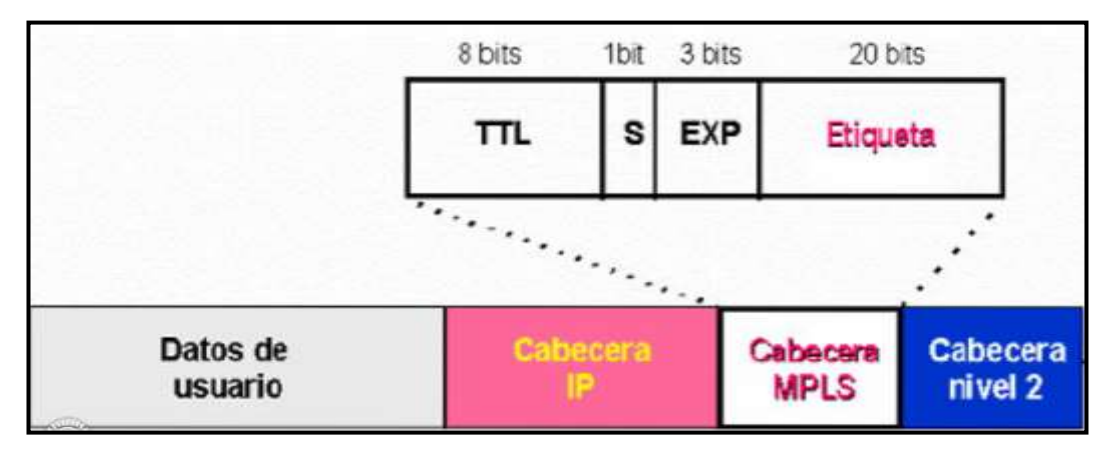

Figura 2. 2: Cabecera MPLS Fuente: (Centelles, 2012)

- $\checkmark$  **TTL** (8bits): tiene la misma funcionalidad que el paquete IP, en cada salto decrece y cuando llega a 0 el paquete se descarta.
- $\checkmark$  **S** (**1bit**): Es usado para el apilamiento de etiquetas.
- **Exp (3bits):** Utilizado para las Clases de Servicios.
- **Etiqueta (20bits):** Es un mecanismo para la distribución de etiquetas por medio del protocolo LDP, solo tiene significado local.

### <span id="page-20-0"></span>**2.2 Componentes de una Red MPLS**

En el siguiente diagrama (figura 2.2), se puede visualizar un esquema general del funcionamiento de una red MPLS y sus respectivos componentes que la integran.

**1a) Tablas de Enrutamiento**.- se forman por un protocolo interno ya sea ISIS (Intermediate System to Intermediate System), OSPF (Open Shortest Path First), EIGRP (Enchaced Interior Gateway Routing Protocol) o RIP (Routing Information Protocol). Estos protocolos son conocidos como IGP (Internal Gateway Protocol).

**1b) Creación de Rutas LSPs** (Label Switched Path).- Es la formación de una ruta a través de uno o más LSRs (Label Switching Router), en un nivel de jerarquía que sigue un paquete de un FEC (Forward Equivalence Class) en particular. Este camino se puede establecer mediante protocolos de enrutamiento o manualmente. En la figura 2.4 se observa la formación de los path de un punto A con un B:

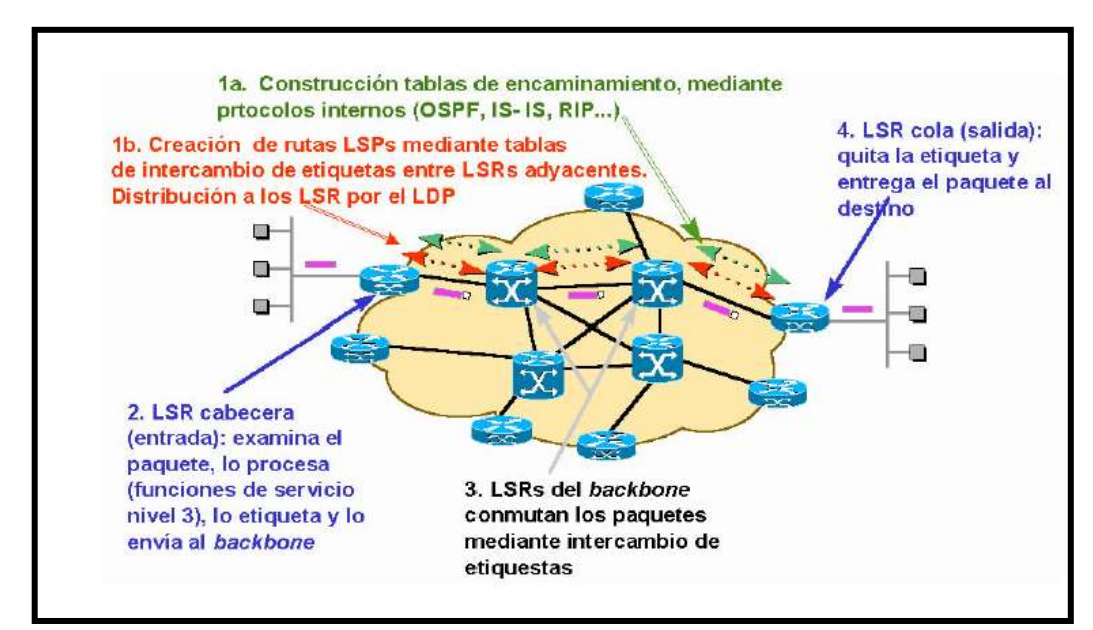

Figura 2. 3: Esquema del funcionamiento de una red MPLS

Fuente: (Centelles Celma, 2012)

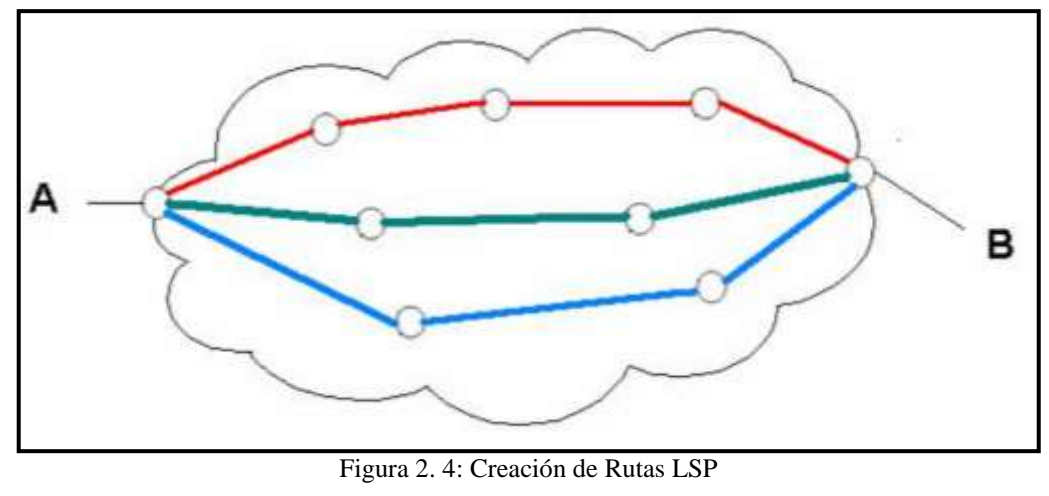

Fuente: (Peralta, 2012)

**1) LSR-** Necesita encaminar paquetes IP y MPLS, por lo que utiliza algoritmos de encaminamiento IP y algoritmos de distribución de etiquetas (figura 2.5).

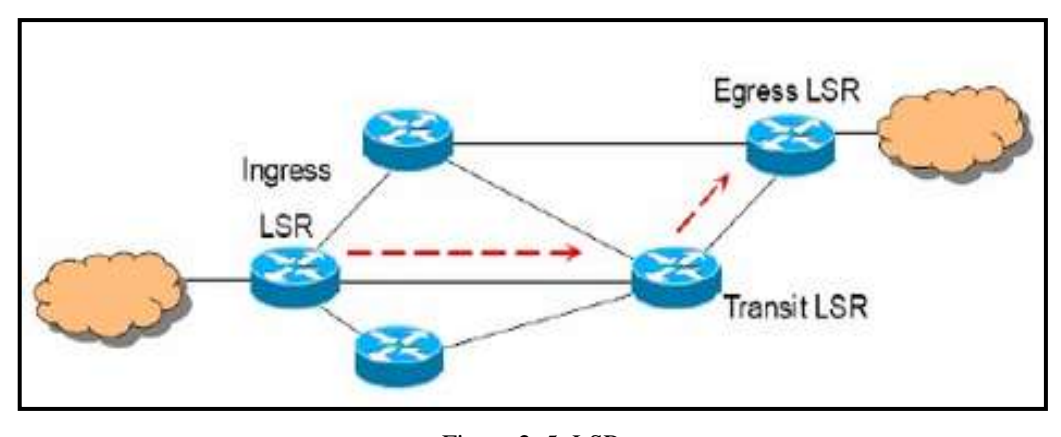

Figura 2. 5: LSR Fuente: (Araujo, s/f)

- **2) LSR de Ingreso**: Crea la cabecera MPLS de la siguiente manera:
	- $\checkmark$  Analiza de forma exhaustiva la cabecera IP
	- $\checkmark$  Se le asigna al paquete una FEC
	- $\checkmark$  Se crea la cabecera MPLS al introducir el campo TTL que viene del dominio IP /  $S=0$  (Araujo, s/f)

**3) LSR de Tránsito**: Modifica la cabecera MPLS (etiquetas de significado local), solo necesita analizar la cabecera MPLS para tomar la decisión. Cada nodo en una red MPLS guarda una tabla con referencias a etiquetas de entrada y traducción a las etiquetas de salida. Traduce etiquetas, decrementa TTL y mantiene el campo S. (Araujo, s/f)

**4) LSR de Egreso:** Quita la cabecera MPLS, retira la cabecera MPLS y devuelve el paquete "al mundo IP" al extraer el campo TTL y ponerlo en el paquete IP. (Araujo, s/f)

### <span id="page-22-0"></span>**2.3 Arquitectura de una Red MPLS**

Para definir una arquitectura de una red de multiservicios MPLS (figura 2.6) de una manera básica se debe conocer los equipamientos que conforman esta red:

- LSR o P.- Equipo que trabaja únicamente en el Core del proveedor de servicio y se encarga de reenviar los paquetes etiquetados.
- $\checkmark$  ELSR (Edge Label Switching Routing) o PE.- etiqueta paquetes previamente no marcados en el comienzo de un LSP y luego realiza el retiro de etiquetas de paquetes etiquetados al final de un LSP.
- $\checkmark$  CE (Customer Edge).- Equipo instalado con el cliente y que tiene comunicación con el equipo PE.

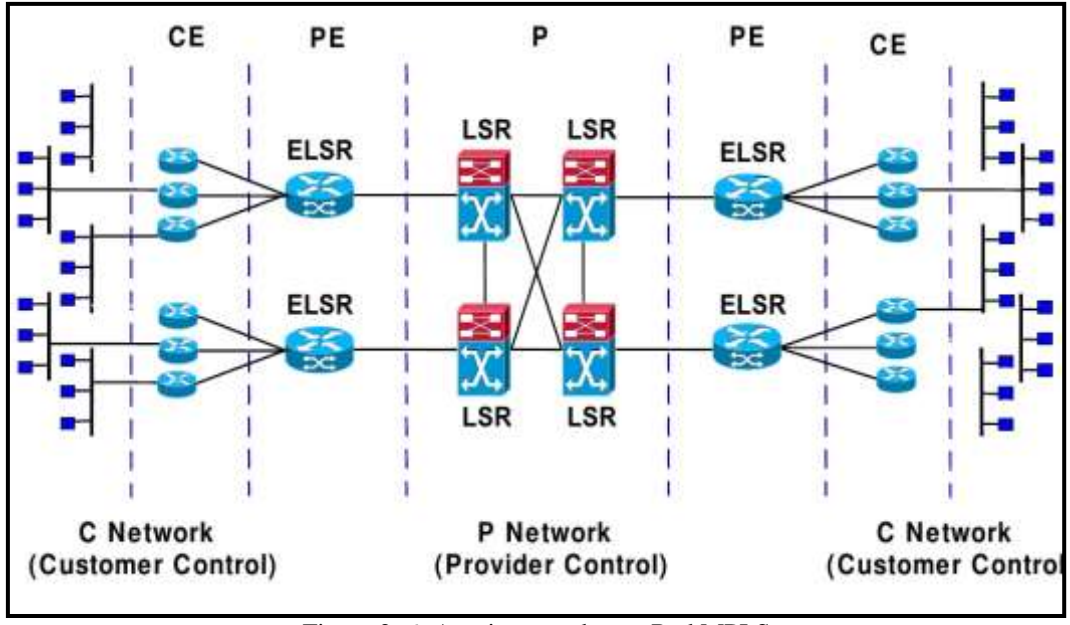

Figura 2. 6: Arquitectura de una Red MPLS

Fuente: (De Brouwer, 2008)

### <span id="page-23-0"></span>**1.8 Protocolo IGP**

Protocolo de Gateway Interior, utilizado para conocer el camino a una determinada ruta dentro de un mismo Sistema Autónomo.

Existen dos tipos de enrutamiento IGP:

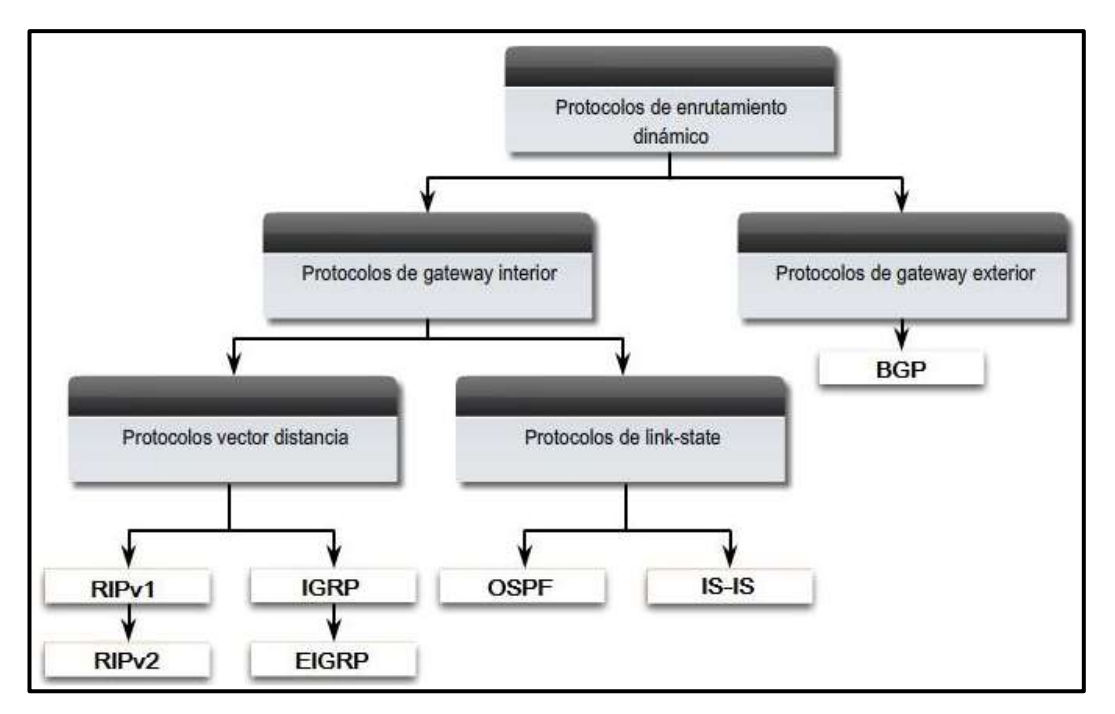

 Figura 2. 7: Protocolos de Enrutamiento Dinámico Fuente:(CCNA, 2015)

- **Protocolo de Vector Distancia**. - Los routers que utilizan éste protocolo no contienen la información completa de la ruta para llegar a su destino, este protocolo funciona enviando y recibiendo la información de la distancia (métrica basada en número de saltos) y el vector (dirección) de los vecinos directamente conectados. Uno de los inconvenientes de estos protocolos es que son de lenta convergencia.

RIP, IGRP y EIGRP son protocolos de vector distancia.(CCNA, 2015)

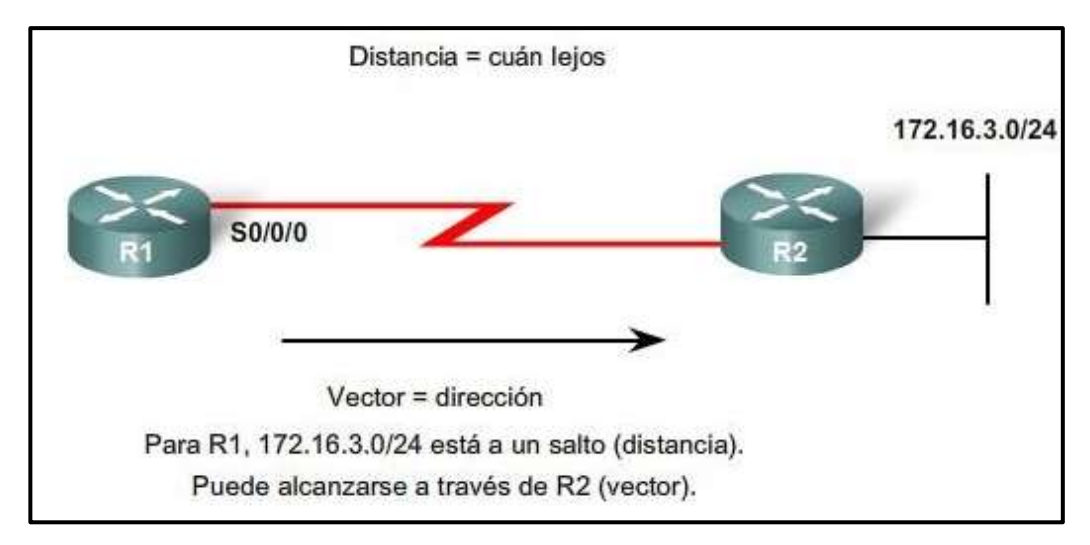

Figura 2. 8: Funcionamiento de Vector Distancia Fuente: (CCNA, 2015)

- **Protocolo de Estado de Enlace. -** En este protocolo, los routers si conocen la topología de red total. Utiliza el algoritmo Dijkstra o algoritmo SPF (Shortest Path First) para calcular la ruta más corta.

Se genera un paquete HELLO que sirve para conocer los routers directamente conectados. Los routers crean un paquete de estado de enlace (LSP) con información de los equipos vecinos, posteriormente el router envía este paquete LSP a todos sus vecinos con la finalidad que todos los routers de la red posean esta información, y una vez que todos los equipos hayan recibido este paquete LSP se crea una topología de red que ayuda a determinar la mejor ruta para llegar al destino.

OSPF y IS-IS son Protocolos de Estado de enlaces, una característica importante de estos protocolos es que son de rápida convergencia, como también el método de seguridad que utilizan.

### <span id="page-25-0"></span>**2.4.1 OSPF**

En la simulación de este proyecto de trabajo de titulación el protocolo IGP que se ha usado es OSPF.

OSPF (Open Shortest Path First) es un protocolo de enrutamiento dinámico de estado de enlace y como se ha comentado anteriormente es de rápida convergencia y de diseño jerárquico lo que lo hace un protocolo escalable.

Utiliza LSA (Link State Advertisement) para la comunicación entre vecinos y lograr recopilar la información necesaria para la formación de la tabla topológica.

A continuación, se detalla los tipos de LSA existente para el funcionamiento de OSPF.

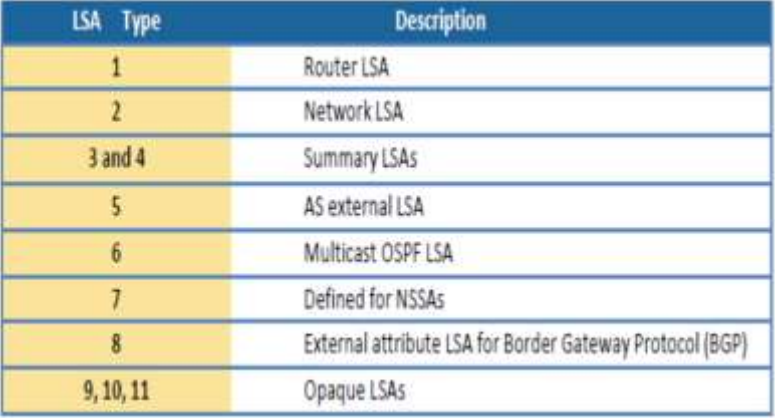

Figura 2. 9: Tipos de LSA en OSPF Fuente:(Ergun, 2016)

Las áreas que maneja OSPF se describen a continuación:

- **Área 0.-** También conocida como área Backbone, dentro de una topología OSPF es el área principal, a ella se deben conectar las demás áreas existentes.
- **Área. Estándar** Esta área utiliza LSAs de tipo 3 y 5 ya que se publican las rutas internas y externas. A pesar de que los routers de esta área manejan la misma tabla topológica, cada router tiene su propia tabla de enrutamiento.
- **Área Stub.-** No inyecta LSA de tipo 5, en este caso solo envía una ruta por defecto para lo proveniente de un AS diferente. Por lo general este tipo de área es usada en topologías hub-and-spoke.
- **Área Totally Stub**.- es un área propietaria de Cisco, no acepta LSA de tipo 3,4 y 5. Envía una ruta por defecto para las rutas externas y lo sumarizado.
- **Área NSSA,-** No permite LSA de tipo 4 y 5 al igual que el área Stub no permite rutas externas por ese motivo inyecta una ruta por defecto, pero con la diferencia que el área NSSA si permite que un ASBR (Autonomous System Boundary Router) se conecte con otro protocolo de enrutamiento, por eso en esta área aparece el LSA de tipo 7 que posteriormente es cambiado por el ABR(Area Borde Router) a LSA tipo 5.
- **Totally Stubby NSSA Área.** es un área propietaria de Cisco, trabaja muy parecido a la NSSA pero utilizando ASBR directamente.

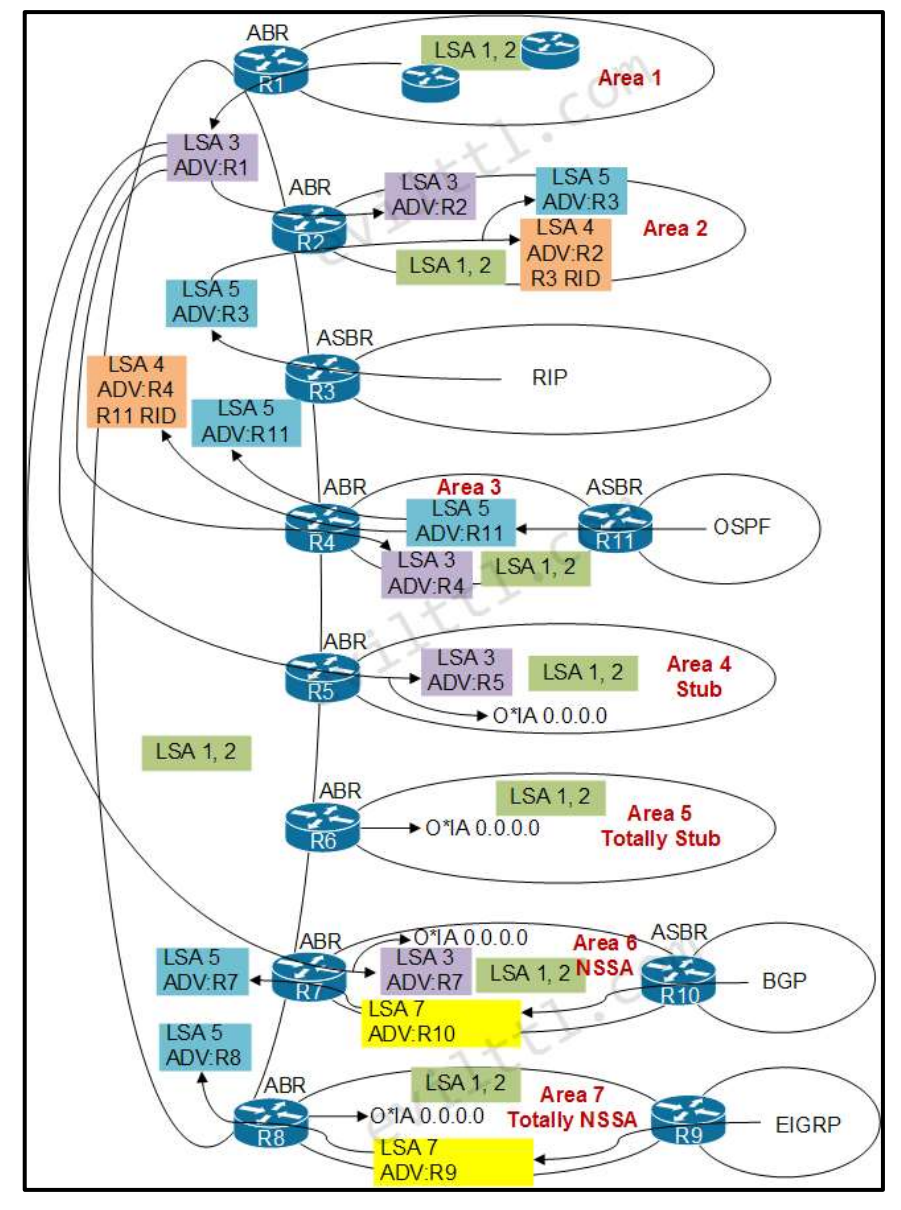

Figura 2. 10: Funcionamiento de los LSA en las áreas de OSPF Fuente:(Vereshchagin)

A continuación, se observa las tablas de OSPF que se forman para el funcionamiento de este protocolo.

<span id="page-28-2"></span>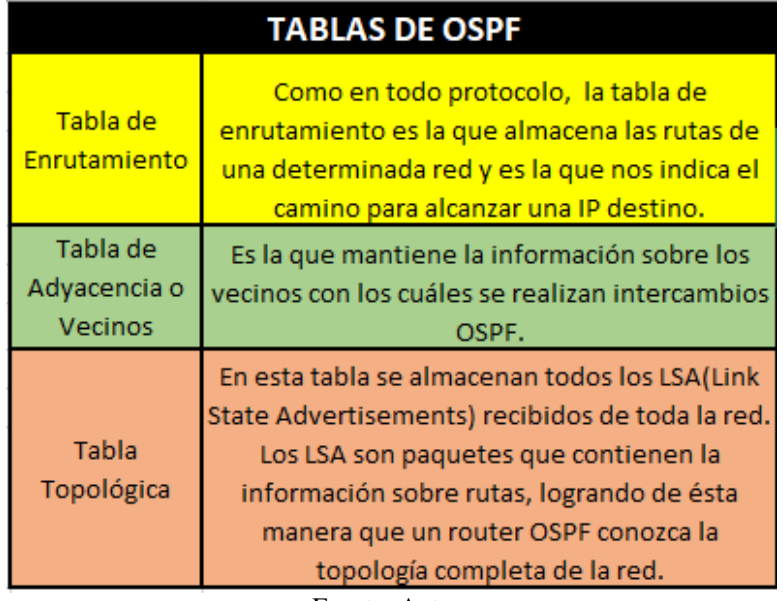

**Tabla 1-1. Tabla de OSPF.**

Fuente: Autora

### <span id="page-28-0"></span>**2.5 Protocolo EGP**

El External Gateway Protocol, es el protocolo que se encarga del enrutamiento entre Sistemas Autónomos diferentes. Se utiliza comúnmente en los Service Provider y en las grandes empresas.

Al hablar de EGP es lo mismo que BGP, ya que es el único protocolo existente perteneciente a este grupo.

Los AS poseen un identificador que es único y que es definido por la LACNIC.

#### <span id="page-28-1"></span>**2.5.1 BGP**

BGP (BorderGatewayProtocol) es el protocolo de enrutamiento más escalable y el más utilizado en Internet. Éste protocolo trabaja sobre TCP en el puerto 179. BGP permite el enrutamiento de paquetes IP entre distintos AS (Autonomous System) y sus filtros son basados en atributos lo que ayuda al cliente a definir sus políticas. Los AS son un conjunto de equipos que se encuentran en la misma administración.

BGP maneja dos maneras de enrutamiento:

- **IBGP** (Internal Border Gateway Protocol)  $\rightarrow$  Intercambio de información bajo el mismo sistema autónomo.
- **EBGP** (External Border Gateway Protocol) Intercambio de información en sistemas autónomos diferentes.

En BGP se tienen los siguientes estados para establecer una vecindad:

- **Idle.-** es el estado inicial, se requiere de un evento de inicio para preparar el transporte de la sesión hacia el punto remoto.
- **Connect.-** Se está a la espera de que la conexión del protocolo de transporte sea completada. Si se logra completar, el punto local va a enviar un mensaje de "OPEN" pasando al estado "OpenState". Caso contrario Si falla, el punto local va a reiniciar el temporizador "ConnectRetryTime" y va esperar hasta que el punto remoto le pida iniciar la conexión.
- **Active**.- en éste estado intenta establecer la conexión pero uno de los dos extremos no lo logra por lo que lo vuelve a intentar periódicamente.
- **OpenSent.-** Al recibir el mensaje "OPEN" y comprobar que no existan errores, BGP envía un mensaje tipo "keepalive". En caso de existir errores, se regresa al estado "IDLE".
- **OpenConfirm**.- Está a la espera del mensaje "keepalive". Si no se recibe éste mensaje y el temporizador expira (hold timer), el punto local empieza a enviar un mensaje indicando que el tiempo ha expirado y vuelve al estado "IDLE". Si el punto local recibe el mensaje "keepalive", el estado cambia a "ESTABLISHED".

 **Established.-** en este estado se intercambian mensajes de "UPDATE", "NOTIFICATION" y "KEEPALIVE" con el punto remoto. A partir de ese momento se logra considerar la sesión como activa.

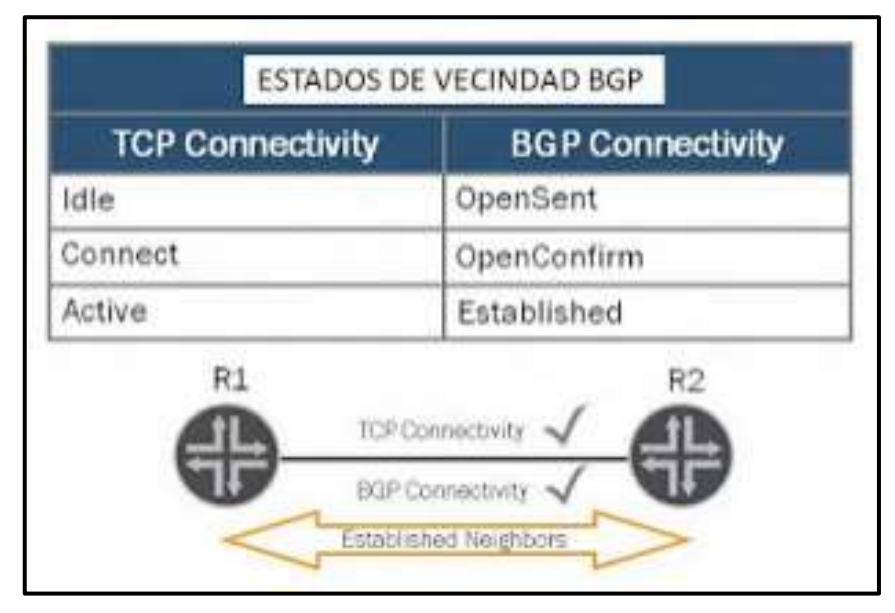

Figura 2. 11: Estados de Vecindad BGP Fuente:(CCNP-PACO, 2016)

### <span id="page-30-0"></span>**2.5.2 Atributos de BGP**

Los atributos BGP son utilizados para escoger la mejor ruta hacia el des destino. Se puede definir los atributos de BGP en la siguiente tabla, donde se especifica el nombre y el tipo de atributo al que pertenecen:

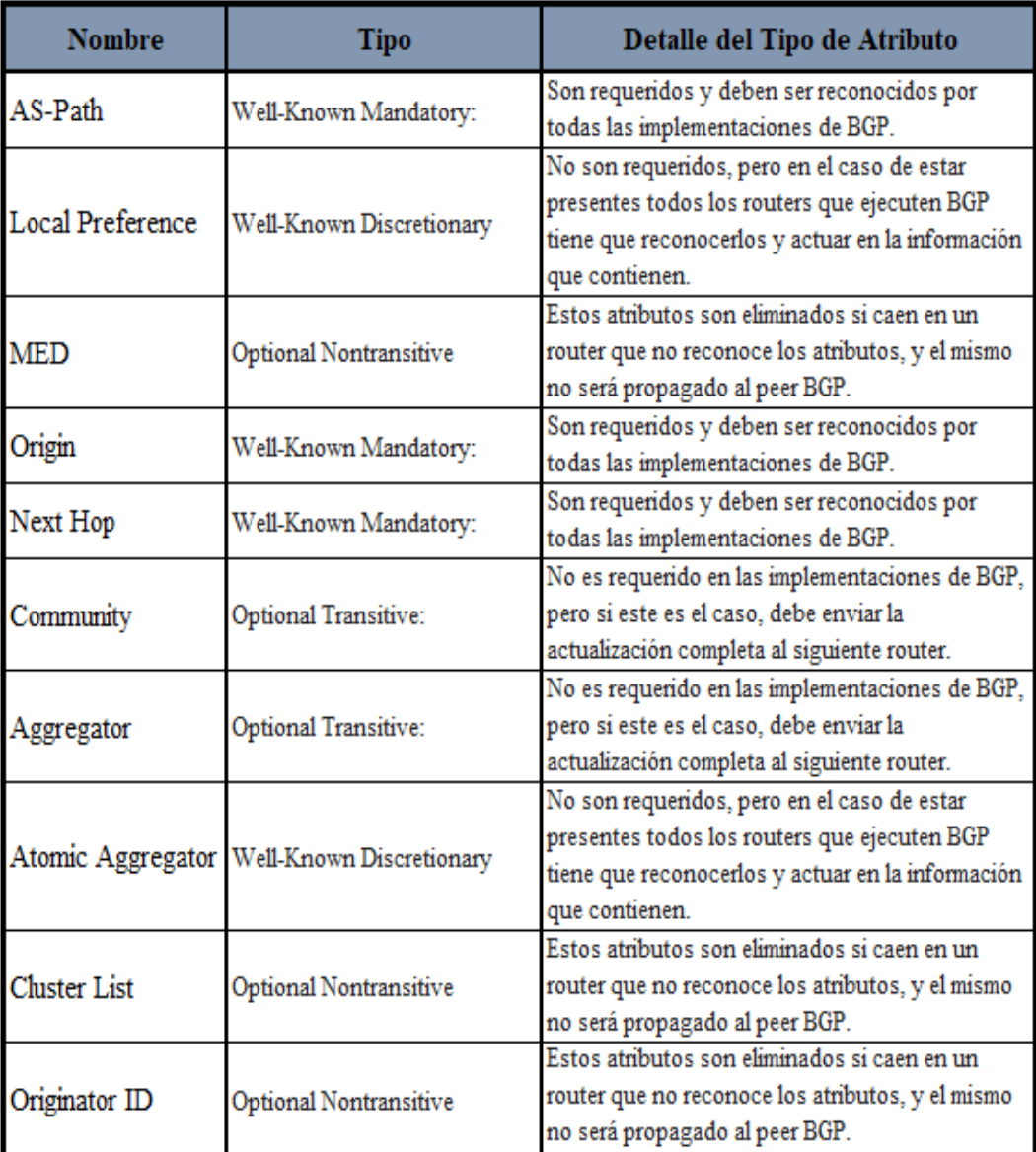

Figura 2. 12: Atributos BGP Fuente:(Collado, 2009)

### <span id="page-31-0"></span>**2.5.3 Selección de la Mejor Ruta en BGP**

Una vez que la ruta ya se encuentre instalada en la tabla, y si existiera más de un camino con igual preferencia para llegar al mismo destino, se inicia el proceso para elegir la mejor ruta. Para realizar esta selección BGP cataloga los siguientes parámetros con un orden de prioridad:

- 1. Weight.-es un atributo propietario de Cisco, mientras más alto sea tiene mayor prioridad.
- 2. Local Preference.- su valor por default es 100, mientras más alto sea mayor prioridad.
- 3. Rutas Locales.- prefiere las rutas originadas por el router local.
- 4. AS-PATH.- prefiere el AS-PATH más corto.
- 5. Origin más Bajo.- IGP < EGP < incomplete
- 6. MED escoge el MED más bajo por default es 0.
- 7. Prefiere eBGP sobre iBGP
- 8. Prefiere una menor métrica del IGP al nexthop BGP
- 9. Prefiere la ruta más antigua de los path EBGP.
- 10. Elige la ruta con el vecino BGP con menor router-id.
- 11. Elige la ruta con el vecino BGP con menor IP de neighbor.

### <span id="page-32-0"></span>**2.6 Aplicaciones de MPLS**

Como se ha venido mencionando, son muchos los beneficios que brinda una red MPLS, sobre todo enfocado a las aplicaciones que puede percibir en el servicio un usuario corporativo.

Entre los aplicativos más relevantes se puede mencionar los siguientes:

- a) Redes Privadas Virtuales
- b) Ingeniería de Tráfico
- c) Clase de Servicio (CoS)

A continuación, se profundizará las características y ventajas de estas aplicaciones.

### <span id="page-33-0"></span>**2.6.1 Redes Privadas Virtuales**

El objetivo principal de las VPNs es crear una conexión permanente entre dos o más sucursales o extremos, con el beneficio que sea una conexión privada y segura donde nadie pueda ingresar, mientras no sea miembro de esa IP VPN.

Las VPNs Privadas se pueden dividir en: VPNs capa 2 y VPNs capa 3 como se puede observar en la figura 2.13.

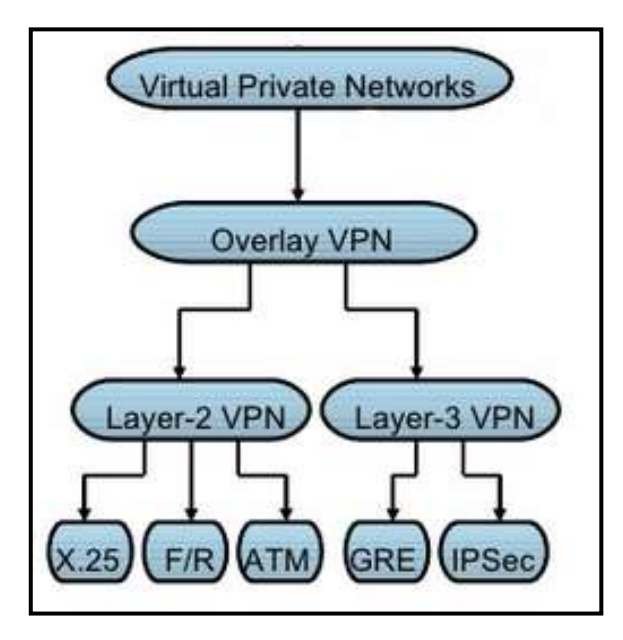

Figura 2. 13: Redes Privadas Virtuales Fuente: (De Brouwer, 2008)

Las **L2VPN** fueron creadas con la finalidad de que los Service Provider puedan transportar el tráfico asociado a los servicios tradicionales como ATM, Frame Relay, bajo la misma infraestructura MPLS.

Con este protocolo el cliente final también puede seguir manteniendo su direccionamiento IP, su propio sistema de seguridad y calidad de servicio ya que lo que hace el L2VPN es lograr tener conectividad punto – multipunto o punto – punto dentro de la red de transporte MPLS pero siendo transparente para la recepción del servicio del cliente ("IT083\_MolinerPena.pdf", s/f).

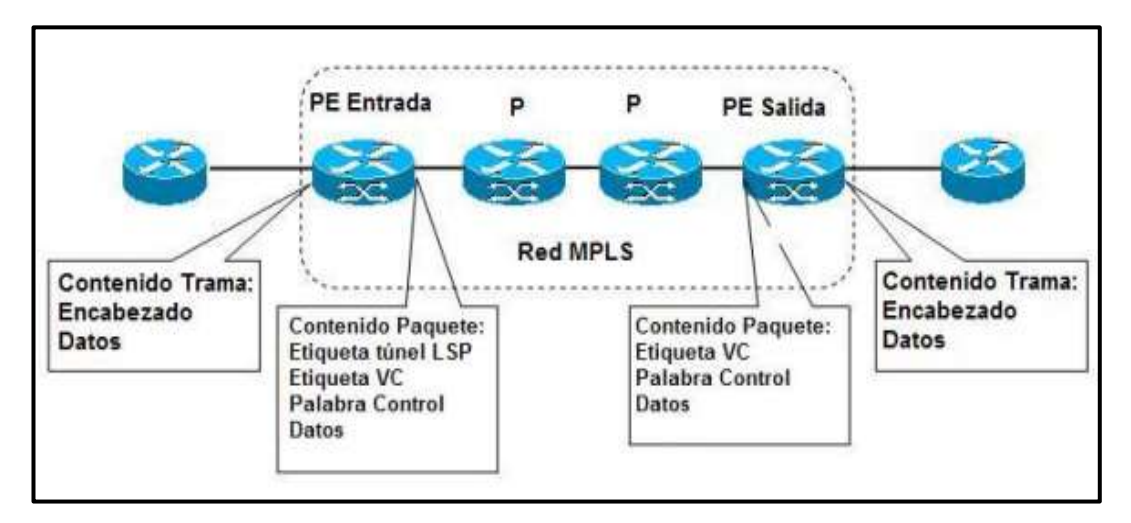

Figura 2. 14: Tramas Ethernet o Frame Relay al ser trasportadas en un backbone MPLS. Fuente: ("IT083\_MolinerPena.pdf", s/f)

Se denominan **L3VPN** porque existe una conexión L3 entre los PEs y los Ces. Para la formación de las VPNs se utilizan los siguientes protocolos para lograr la comunicación entre varios extremos:

- $\checkmark$  Usa un protocolo IGP (OSPF/EIGRP/ISIS) para lograr alcanzar todos los LSR **PE <~> P <~> PE**
- $\checkmark$  Por medio de los protocolos LDP/TDP (Tag Distribution Protocol) se distribuye la información de las etiquetas para los destinos IPs en el Core.
- $\checkmark$  El protocolo MP-BGP (MultiProtocol- Border Gateway Protocol) es usado para la distribución del enrutamiento VPN entre PEs.
- $\checkmark$  Usa un protocolo de enrutamiento (Estático/Dinámico) para la comunicación entre PE - CE.

Básicamente el funcionamiento de una VPN L3 está vinculada a una tabla de enrutamiento llamada VRF (Virual Routing Forwarding), la cual tiene la Tabla de Routing y Forwarding asociada a uno o más sitios directamente conectados (CEs), las interfaces pueden compartir la misma VRF si los sitios conectados pueden compartir la misma información de rutas.

En la figura 2.15 se puede ver que la tabla de enrutamiento de la VPN\_A se conecta entre ellas, pero no logran comunicarse con el direccionamiento de la VPN\_B.

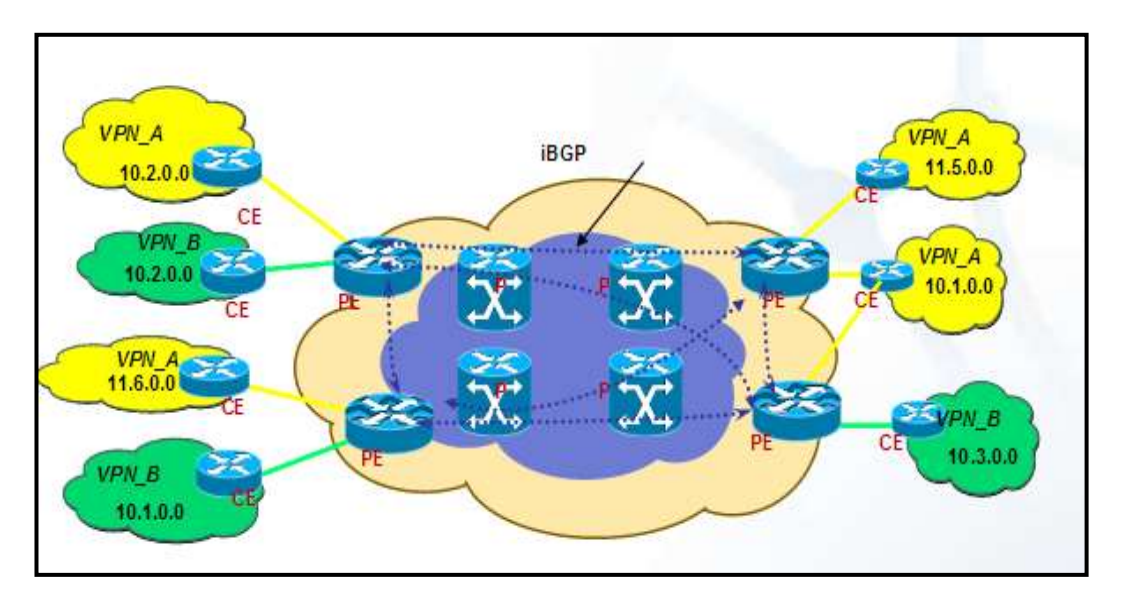

Figura 2. 15: Modelo de VPNs en una Red MPLS Fuente:(Alvez, sf.)

Una dirección VPN IPV4 se forma de las siguientes estructuras:

- **Route Distinguisher** permite al MP-BGP distinguir entre rutas de clientes iguales que se encuentran en diferentes VPNs. El RD (64bits) + la dirección IPv4 (32bits) forman una dirección VPN IPv4 que es compuesta por 96 bits.
- $\checkmark$  **Route Target**.- Usado para la importación y exportación de rutas entre diferentes VRFs.
- **Route-maps.-** Permite tener mayor control de la importación y exportación de rutas entre VRFs en lugar de usar solo Route - Target.

La configuración de una VRF se detalla a continuación:

ip vrf [*name*] rd **x***:x* Route-target export *x: x* Route-target import *x: x* Las VRFs son configuradas únicamente en los equipos PEs, los routers P no conocen las VPNs como ya se lo ha visto anteriormente, su función es la de etiquetar. Los PEs deben estar conectados en full mesh ya sea con la ayuda de los RR o con conexiones directas entre ellos.

MP-BGP antepone un RD a cada ruta VPN haciéndola única. Adicionalmente MP-BGP asigna un RT a cada ruta VPN para identificar a que ruta pertenecen. Cuando un router PE recibe una ruta VPN, éste valida los valores de RT y confirma que la ruta sea insertada en la VRF correcta, la etiqueta asociada a la ruta VPN es almacenada y usada para enviar paquetes hacia el destino (figura 2.16).

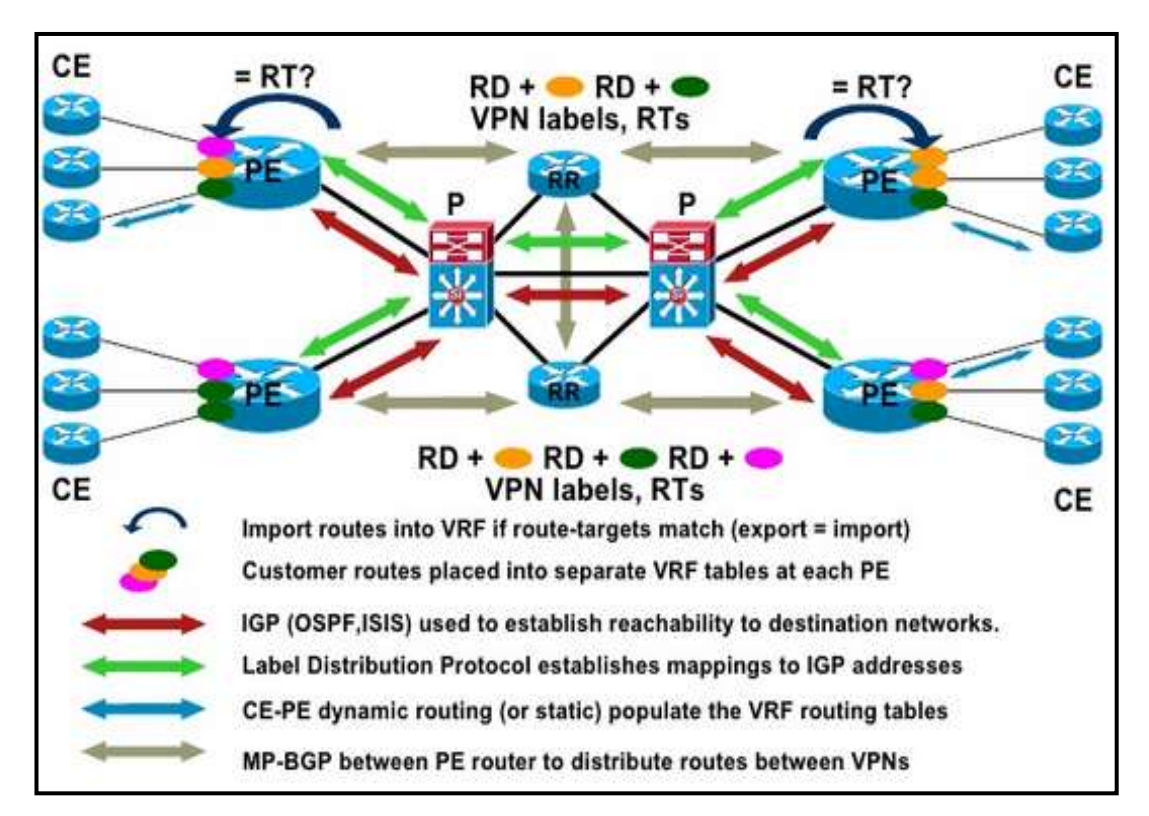

Figura 2. 16: Funcionamiento de VPNs en un esquema de Red MPLS Fuente:(De Brouwer, 2008)

#### <span id="page-37-0"></span>**2.6.2 Ingeniería de Tráfico**

La ingeniería de tráfico tiene como propósito, adaptar el flujo de tráfico a los recursos o topología de red que maneje un proveedor de servicio. El objetivo es aprovechar estos recursos y balancear en cierta forma el tráfico que cursa por la red, ya que pueden existir enlaces saturados que formen cuellos de botella, provocando pérdidas de paquetes y lentitud en los servicios, y existan otros enlaces o caminos que lleven al mismo destino logrando equilibrar de mejor manera el tráfico que está cursando.

El tráfico siempre escoge el camino más corto que es calculado por el IGP, con la ingeniería de tráfico se puede transportar cierto flujo por la ruta o path que se elija y que lleve desde el mismo punto origen al punto destino.

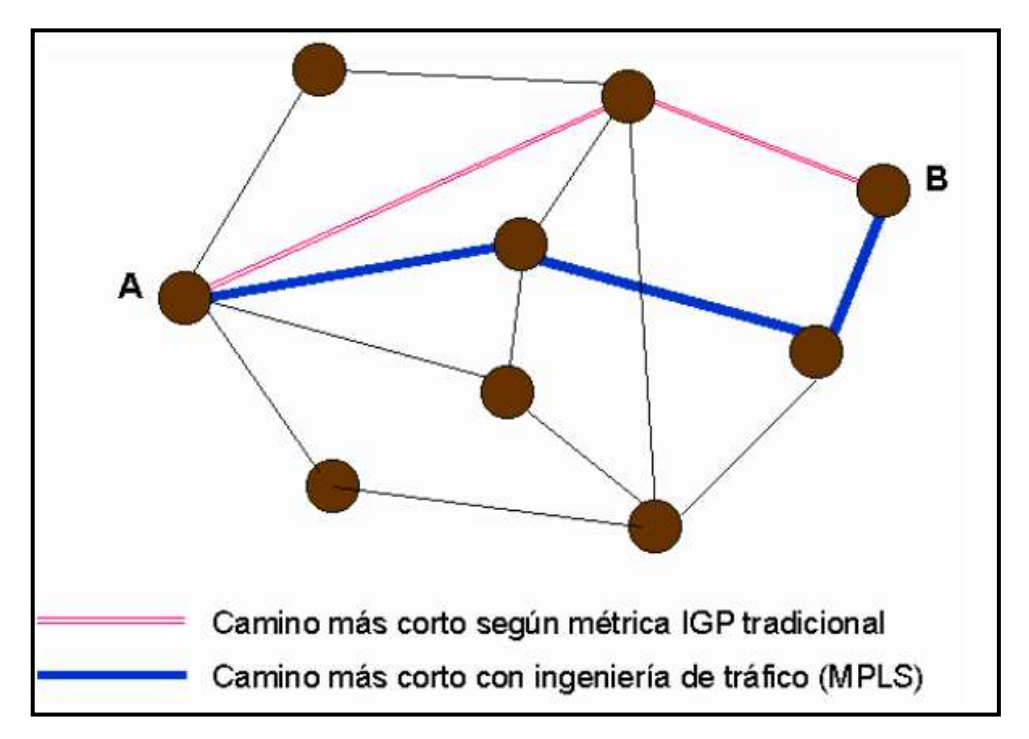

Figura 2. 17: Comparación de las Rutas del IGP y con Ingeniería de Tráfico Fuente: (Centelles, 2012)

De acuerdo a lo que se puede observar en la figura 2.17, el camino que el IGP calcula como más corto entre los puntos A y B es el marcado con color rosado que solo tiene dos saltos, sin embargo, por cursar un tráfico excesivo sobre esos enlaces

o por el esfuerzo de los routers, sea aconsejable el uso de otro camino alternativo que incluya un salto más. Esta es una herramienta efectiva y de gran utilidad para aplicaciones de grandes backbones:

- $\checkmark$  Permite establecer explicit-path donde el administrador de red puede establecer el camino específico que debe tomar un LSP.
- $\checkmark$  Obtiene estadísticas del uso de LSP, que pueden servir al proveedor de servicio como una herramienta para analizar la carga de los enlaces y congestiones que puedan existir en los mismos.
- $\checkmark$  Permite hacer CBR (Constraint based Routing), de modo que se pueda seleccionar rutas determinadas para servicios específicos. (Centelles, 2012)

### <span id="page-38-0"></span>**2.6.3 Clases de Servicio (CoS)**

Una de los grandes beneficios de MPLS es que tiene la característica para cursar servicios diferenciados, según el modelo:

DiffServ. Este modelo clasifica el tráfico en un número reducido de clases de servicio, que contienen diferentes prioridades. Brinda el beneficio de lograr diferenciar los servicios tradicionales de otras aplicaciones que son más dependientes y que se afectan con el retardo y la variación del mismo, tales como las aplicaciones de video y voz interactiva. Por éste motivo se emplea el campo ToS (Type of Service) que es la técnica de QoS encargada de marcar los paquetes enviados a la red. MPLS tiene gran adaptación a ese modelo, ya que el campo EXP sirve para poder propagar la clase de servicio CoS en el LSP correspondiente (Centelles, 2012).

#### <span id="page-39-0"></span>**Capítulo 3: Diseño y Simulación de una Red Multiservicios MPLS**

El diseño de la Red Multiservicio será basado en la necesidad que tenga el cliente, es decir que el proveedor de servicio cuente con una gran cobertura y pueda brindar todos los servicios que el cliente desea implementar en su red.

Para lograr simular el diseño de una Red multiservicios MPLS, se requiere usar un software que permita implementar equipos y IOS que soporten y tengan la capacidad de hablar MPLS, por este motivo para el desarrollo de éste proyecto de titulación se utilizará el simulador GNS3.

#### <span id="page-39-1"></span>**3.1 Funcionamiento de GNS3**

GNS3 es un simulador basado en IOS Cisco que permite diseñar topologías avanzadas de red y a su vez probar su funcionamiento previo a una implementación. Es una herramienta bastante útil y amigable para simular soluciones y montar escenarios de pruebas.

Se debe considerar que para la instalación de GNS3 en la PC, ésta debe contar con una capacidad mínima de 8G de memoria para que el programa pueda ejecutarse sin inconvenientes.

Para que las simulaciones sean precisas y completas, GNS3 está desarrollado en los siguientes componentes (Vera, 2014):

- $\checkmark$  Dynamips
- $\checkmark$  Dynagen
- $\checkmark$  Qemu
- $\checkmark$  VirtualBox

GNS3 es un software que ayuda a los estudiantes y profesionales de redes, en la ejecución de laboratorios, implementación de proyectos y a su vez lograr simular escenarios de pruebas para solucionar problemas.

Cabe indicar que al ser un software también tiene ciertas limitantes, sobre todo para la simulación de equipos más robustos como los usados en el CORE de un Service Provider.

En la siguiente imagen se puede observar, el diseño y la implementación del proyecto de trabajo de titulación en el simulador GNS3.

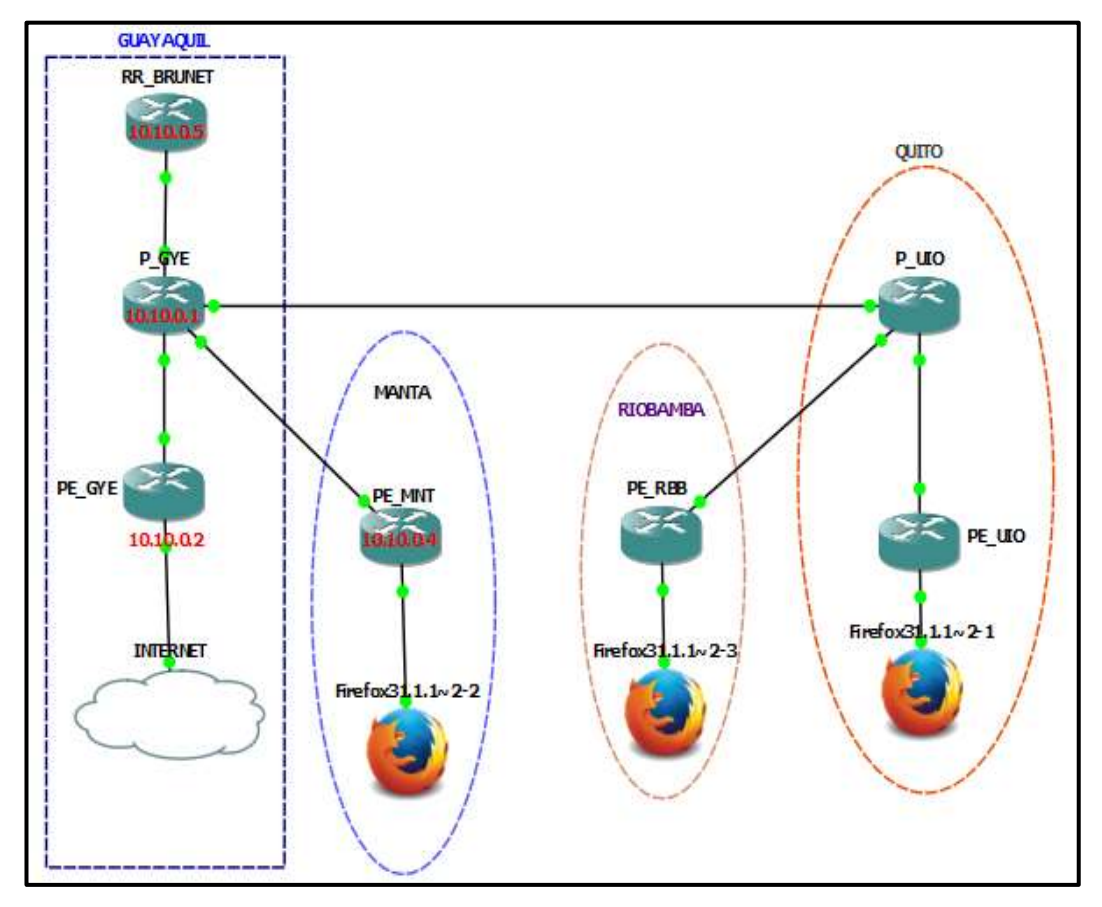

Figura 3. 1: Diseño de Red en GNS3 Fuente: Autora

### <span id="page-40-0"></span>**3.2 Diseño y Simulación de una Red Multiservicio**

En este proyecto de trabajo de titulación se va a realizar el diseño y la simulación de una Red Multiservicio para la empresa MECSERFA encargada de dar soluciones de Sistema Hidráulico, Neumático, Automático y Climatizados. Esta compañía cuenta con una matriz en la ciudad de Guayaquil y tres sucursales dentro del territorio ecuatoriano en las ciudades de Quito, Riobamba y Manta y requiere contratar servicios de Internet, telefonía IP y Datos. Por este motivo ha realizado

las contrataciones de estos servicios de comunicación con el proveedor BRUNET que tiene cobertura en todo el país y puede brindar éstos tres servicios bajo su red MPLS.

Para este diseño el cliente conecta sus equipos CPE a los PEs del proveedor de servicio en cada localidad donde tiene sus sucursales. El proveedor BRUNET cuenta con dos equipos con las funcionalidades de P, uno ubicado en Quito y otro en Guayaquil donde se conectan los PEs de cada zona, es decir, los equipos de la costa se conectan al P de GYE y los equipos de la región sierra se conectan al P de UIO y finalmente la topología incluye un Route Reflector para la publicación de las rutas.

<span id="page-41-0"></span>En la siguiente tabla se detallan los equipos utilizados en la simulación del proyecto con la respectiva funcionalidad que cumple cada uno en el diseño la Red del Proveedor de Servicio.

| <b>Hostname</b>  | Loopback  | <b>Funcionalidad</b> |
|------------------|-----------|----------------------|
| <b>RR BRUNET</b> | 10.10.0.5 | Route Reflector      |
| P GYE            | 10.10.0.1 | Router P             |
| P UIO            | 10.10.0.6 | Router P             |
| PE GYE           | 10.10.0.2 | <b>Router PE</b>     |
| PE MNT           | 10.10.0.4 | <b>Router PE</b>     |
| PE RBB           | 10.10.0.8 | <b>Router PE</b>     |
| PE UIO           | 10.10.0.7 | <b>Router PE</b>     |

**Tabla 2-1. Equipos utilizados en el Diseño de red.**

Fuente: Autora

### <span id="page-42-0"></span>**3.2.1 Topología de Red**

En el siguiente gráfico se puede observar el diagrama de red que se diseñó y se simuló para lograr el objetivo del proyecto de trabajo de titulación.

En la parte superior del gráfico se puede ver la topología implementada en el Proveedor de Servicios BRUNET la escalabilidad y cobertura con que fue diseñada. En la parte inferior de la figura 3.2 se puede visualizar básicamente la red del cliente MECSERFA y las sucursales de dicha Empresa.

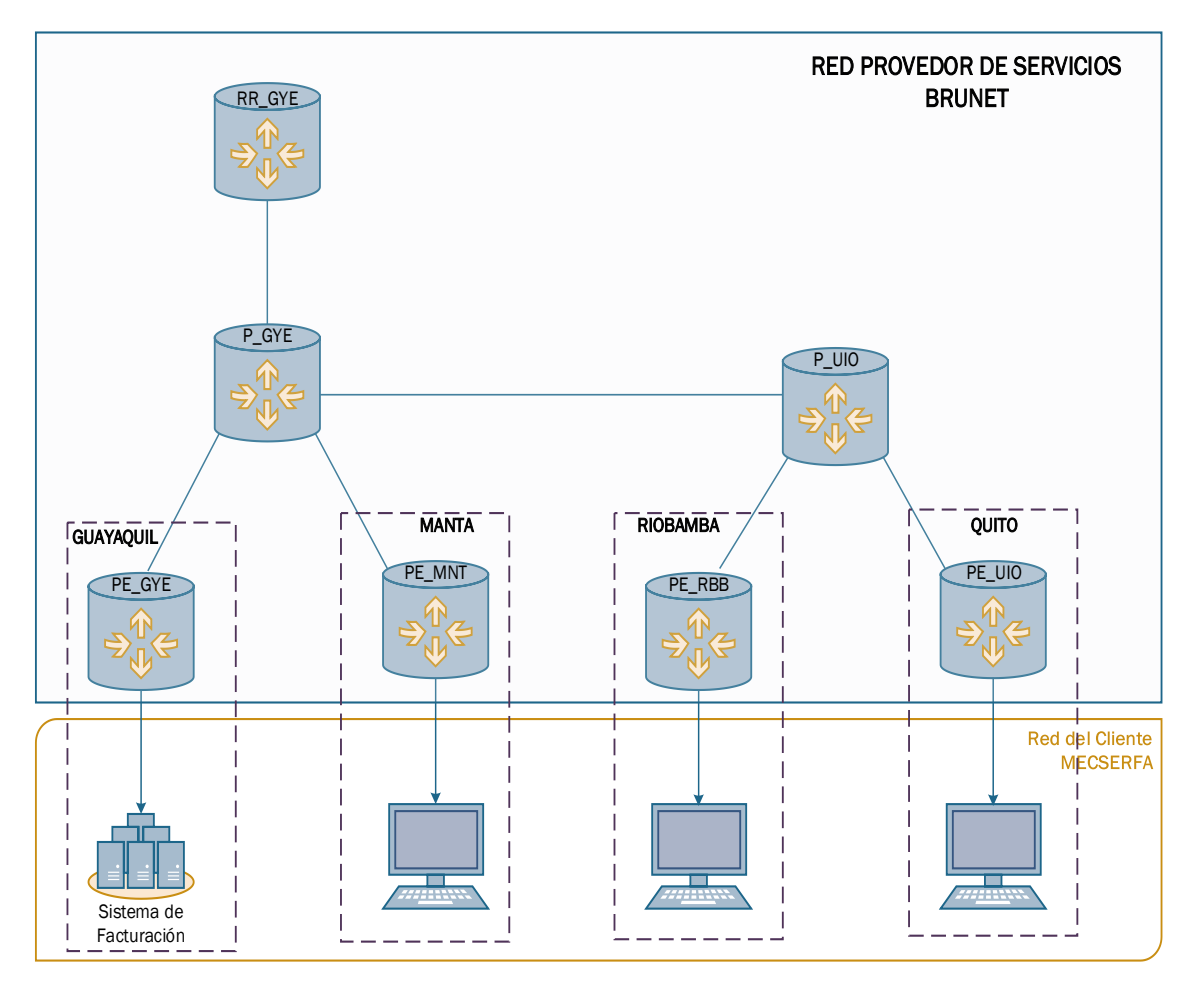

Figura 3. 2: Topología Física de Red Fuente: Autora

En la tabla 3.2 está el listado de los equipos instalados en el Proveedor de Servicio, con sus respectivas interfaces y descripciones

<span id="page-43-0"></span>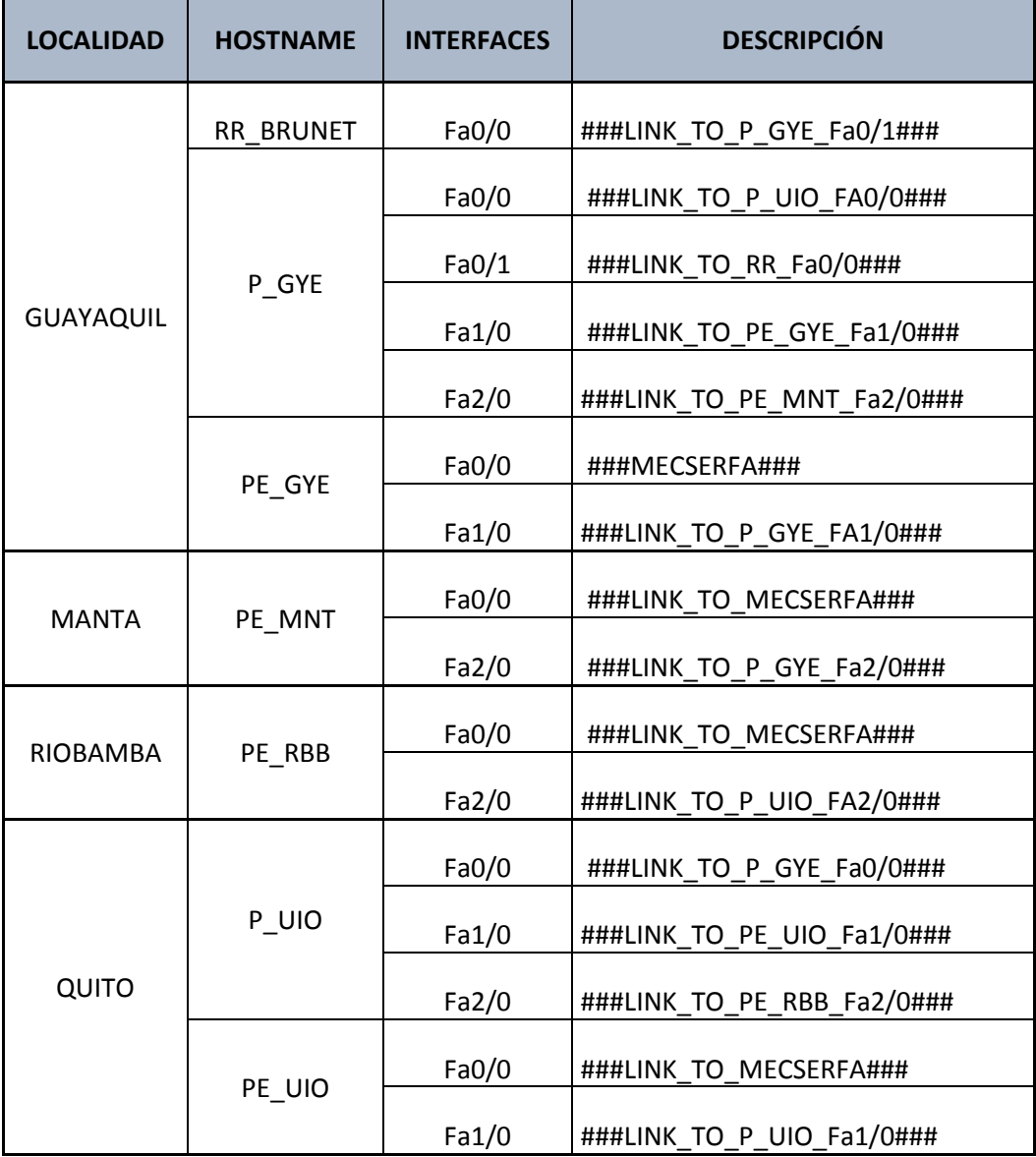

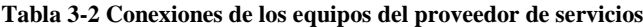

En la imagen 3.3 se puede observar el diagrama lógico de la red, donde se puede conocer los protocolos utilizados en la red del proveedor de servicio para la simulación del diseño realizado.

También se puede ver la propagación de las rutas y el uso de las VRFs configuradas para lograr la comunicación entre sucursales y servicios diferentes.

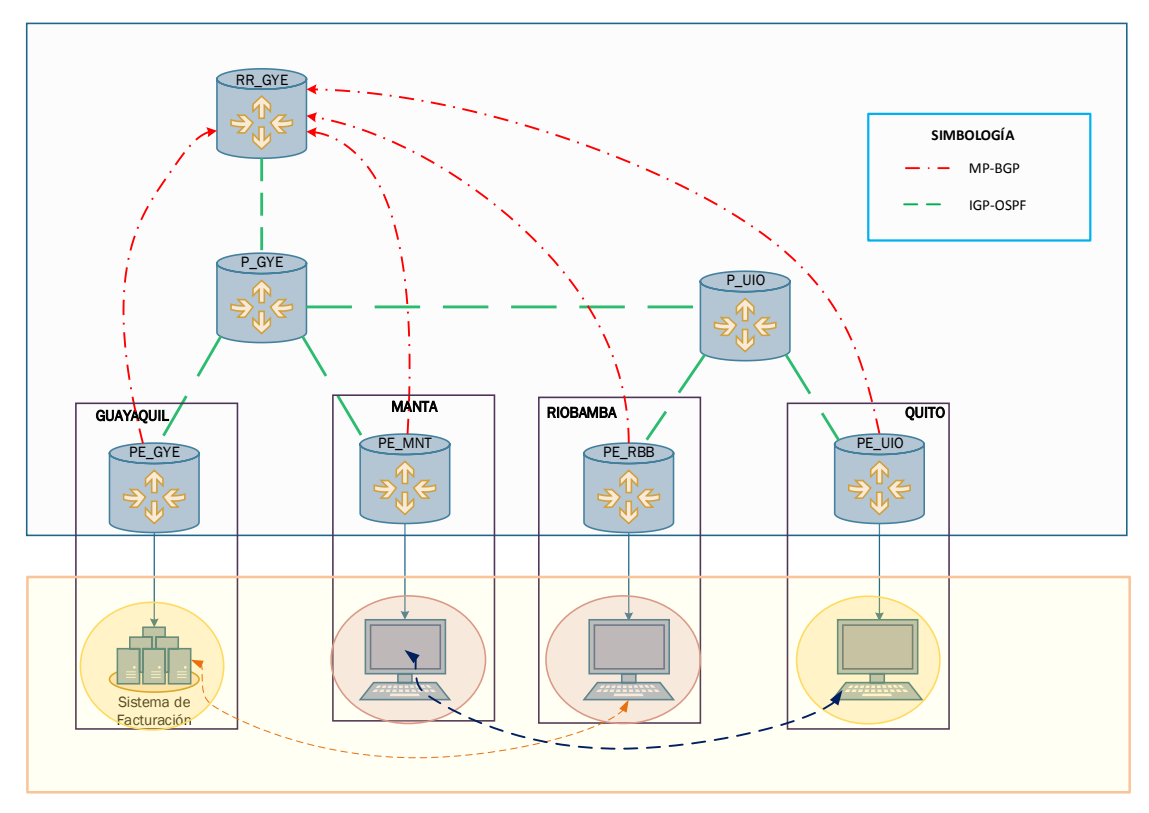

Figura 3. 3: Topología Lógica de Red

En la siguiente tabla, se detalla la información de las

conexiones que se utilizó a nivel lógico en el diseño y simulación de este proyecto. **Tabla 4-3. Conexiones lógicas.**

<span id="page-44-0"></span>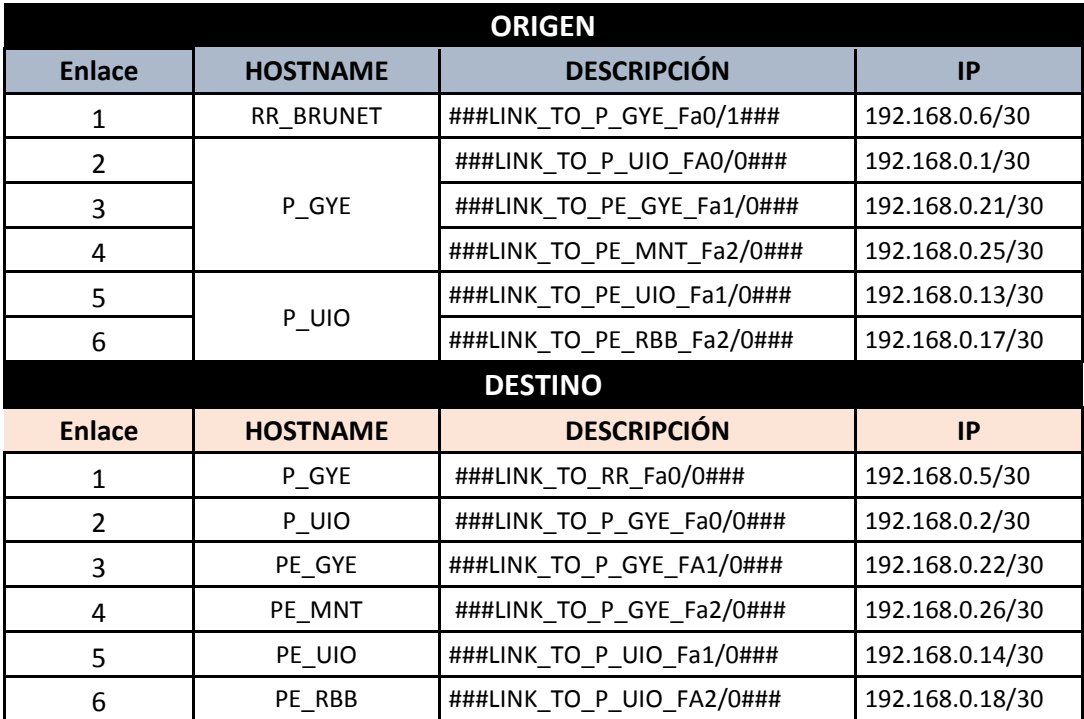

En el momento de la implementación una de los puntos más importantes es ir verificando tramo a tramo la conectividad a nivel de WAN para cada una de las conexiones que se ha realizado, para posteriormente no tener inconvenientes en la implementación de los protocolos que se requieren habilitar.

A continuación, se detalla la conectividad a nivel de WAN de cada uno de los enlaces que se habilitaron en el diseño y simulación de este proyecto.

### Enlace entre **RR\_BRUNET - P\_GYE**

RR\_BRUNET#ping 192.168.0.5 source 192.168.0.6

Type escape sequence to abort. Sending 5, 100-byte ICMP Echos to 192.168.0.5, timeout is 2 seconds: Packet sent with a source address of 192.168.0.6 !!!!! Success rate is 100 percent (5/5), round-trip min/avg/max =  $4/29/88$  ms RR\_BRUNET#

### Enlace entre **P\_GYE – P\_UIO**

P\_GYE#ping 192.168.0.2 source 192.168.0.1

Type escape sequence to abort. Sending 5, 100-byte ICMP Echos to 192.168.0.2, timeout is 2 seconds: Packet sent with a source address of 192.168.0.1 !!!!! Success rate is 100 percent (5/5), round-trip  $\frac{\text{min/avg}}{\text{max}} = \frac{8}{20/68} \text{ ms}$ P\_GYE#

### $\checkmark$  Enlace entre **P** GYE – **PE** GYE

P\_GYE#ping 192.168.0.22 source 192.168.0.21

Type escape sequence to abort. Sending 5, 100-byte ICMP Echos to 192.168.0.22, timeout is 2 seconds: Packet sent with a source address of 192.168.0.21 !!!!! Success rate is 100 percent (5/5), round-trip min/avg/max =  $8/20/60$  ms P\_GYE#

 $\checkmark$  Enlace entre **P** GYE – **PE** MNT

P\_GYE#ping 192.168.0.26 source 192.168.0.25

Type escape sequence to abort. Sending 5, 100-byte ICMP Echos to 192.168.0.26, timeout is 2 seconds: Packet sent with a source address of 192.168,0.25 !!!!! Success rate is 100 percent (5/5), round-trip min/avg/max =  $20/71/276$  ms P\_GYE#

Enlace entre **P\_UIO – PE\_UIO**

P\_UIO#ping 192.168.0.14 source 192.168.0.13

Type escape sequence to abort. Sending 5, 100-byte ICMP Echos to 192.168.0.14, timeout is 2 seconds: Packet sent with a source address of 192.168.0.13 !!!!! Success rate is 100 percent (5/5), round-trip min/avg/max =  $8/25/76$  ms P\_UIO#

Enlace entre **P\_UIO – PE\_RBB**

P\_UIO#ping 192.168.0.18 source 192.168.0.17

Type escape sequence to abort.

Sending 5, 100-byte ICMP Echos to 192.168.0.18, timeout is 2 seconds: Packet sent with a source address of 192.168.0.17 !!!!! Success rate is 100 percent (5/5), round-trip  $\min/\text{avg}/\text{max} = 8/29/96 \text{ ms}$ 

P\_UIO#

### <span id="page-47-0"></span>**3.2.2 Configuración de BGP**

Los routers PEs establecen la sesión BGP con el Route Reflector del Proveedor de Servicios, en este proyecto de trabajo de titulación los cuatro equipos PEs (Quito, Riobamba, Guayaquil, Manta) forman el MP-BGP con el RR ubicado en la ciudad de Guayaquil.

A continuación, se detalla la configuración de BGP realizada en el diseño de este proyecto de trabajo de titulación:

### **Route Reflector**

RR#sh run | sec router bgp router bgp 28008 bgp log-neighbor-changes neighbor 10.10.0.2 remote-as 28008 neighbor 10.10.0.2 update-source Loopback0 neighbor 10.10.0.4 remote-as 28008 neighbor 10.10.0.4 update-source Loopback0 neighbor 10.10.0.7 remote-as 28008 neighbor 10.10.0.7 update-source Loopback0 neighbor 10.10.0.8 remote-as 28008 neighbor 10.10.0.8 update-source Loopback0 ! address-family ipv4 neighbor 10.10.0.2 activate neighbor 10.10.0.2 send-label neighbor 10.10.0.4 activate neighbor 10.10.0.4 send-label neighbor 10.10.0.7 activate neighbor 10.10.0.7 send-label neighbor 10.10.0.8 activate neighbor 10.10.0.8 send-label no auto-summary no synchronization exit-address-family ! address-family vpnv4 neighbor 10.10.0.2 activate neighbor 10.10.0.2 send-community both neighbor 10.10.0.2 route-reflector-client neighbor 10.10.0.4 activate neighbor 10.10.0.4 send-community both

 neighbor 10.10.0.4 route-reflector-client neighbor 10.10.0.7 activate neighbor 10.10.0.7 send-community both neighbor 10.10.0.7 route-reflector-client neighbor 10.10.0.8 activate neighbor 10.10.0.8 send-community both neighbor 10.10.0.8 route-reflector-client exit-address-family

### **PE\_GYE**

PE\_GYE#sh run | sec router bgp router bgp 28008 bgp log-neighbor-changes neighbor 10.10.0.5 remote-as 28008 neighbor 10.10.0.5 update-source Loopback0 ! address-family ipv4 redistribute connected neighbor 10.10.0.5 activate neighbor 10.10.0.5 send-label no auto-summary no synchronization exit-address-family ! address-family vpnv4 neighbor 10.10.0.5 activate neighbor 10.10.0.5 send-community both exit-address-family !

### **PE\_MNT**

router bgp 28008 bgp log-neighbor-changes neighbor 10.10.0.5 remote-as 28008 neighbor 10.10.0.5 update-source Loopback0 ! address-family ipv4 neighbor 10.10.0.5 activate neighbor 10.10.0.5 send-label no auto-summary no synchronization exit-address-family ! address-family vpnv4 neighbor 10.10.0.5 activate neighbor 10.10.0.5 send-community both exit-address-family

### $\checkmark$  PE\_RBB

router bgp 28008 bgp log-neighbor-changes neighbor 10.10.0.5 remote-as 28008 neighbor 10.10.0.5 update-source Loopback0 ! address-family ipv4 redistribute connected neighbor 10.10.0.5 activate neighbor 10.10.0.5 send-label no auto-summary no synchronization exit-address-family ! address-family vpnv4 neighbor 10.10.0.5 activate neighbor 10.10.0.5 send-community both exit-address-family !

### $\checkmark$  PE UIO

router bgp 28008 bgp log-neighbor-changes neighbor 10.10.0.5 remote-as 28008 neighbor 10.10.0.5 update-source Loopback0 ! address-family ipv4 neighbor 10.10.0.5 activate neighbor 10.10.0.5 send-label no auto-summary no synchronization exit-address-family ! address-family vpnv4 neighbor 10.10.0.5 activate neighbor 10.10.0.5 send-community both exit-address-family

### **Verificación de las Sesiones BGP**

RR#show ip bgp all summary For address family: IPv4 Unicast BGP router identifier 10.10.0.5, local AS number 28008 BGP table version is 9, main routing table version 9 4 network entries using 468 bytes of memory

4 path entries using 208 bytes of memory 4/1 BGP path/bestpath attribute entries using 496 bytes of memory 2 BGP extended community entries using 48 bytes of memory 0 BGP route-map cache entries using 0 bytes of memory 0 BGP filter-list cache entries using 0 bytes of memory BGP using 1220 total bytes of memory BGP activity 12/0 prefixes, 12/0 paths, scan interval 60 secs

Neighbor V AS MsgRcvd MsgSent TblVer InQ OutQ Up/Down State/PfxRcd<br>10.10.0.2  $\angle$  4.28008  $27.28$  0 0 0 0 0  $21:36$  2

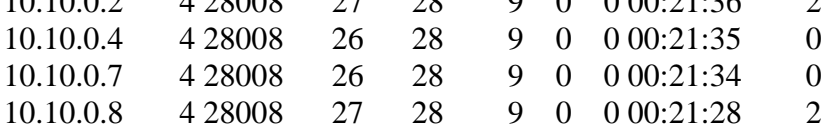

For address family: VPNv4 Unicast

BGP router identifier 10.10.0.5, local AS number 28008 BGP table version is 9, main routing table version 9 8 network entries using 1096 bytes of memory 8 path entries using 544 bytes of memory 4/2 BGP path/bestpath attribute entries using 496 bytes of memory 2 BGP extended community entries using 48 bytes of memory 0 BGP route-map cache entries using 0 bytes of memory 0 BGP filter-list cache entries using 0 bytes of memory BGP using 2184 total bytes of memory BGP activity 12/0 prefixes, 12/0 paths, scan interval 15 secs

Neighbor V AS MsgRcvd MsgSent TblVer InQ OutQ Up/Down State/PfxRcd 10.10.0.2 4 28008 27 28 9 0 0 00:21:37 3 10.10.0.4 4 28008 26 28 9 0 0 00:21:36 2 10.10.0.7 4 28008 26 28 9 0 0 00:21:36 2 10.10.0.8 4 28008 27 28 9 0 0 00:21:30 1 RR#

### <span id="page-50-0"></span>**3.2.3 Configuración de IGP**

El protocolo IGP se lo utiliza para formar las vecindades entre los P y los PEs de la Red del Proveedor de Servicio.

A continuación, se detallan las configuraciones del proceso OSPF de los equipos pertenecientes a la Región Costa, es decir, P\_GYE, PE\_GYE, PE\_MNT.

### **Configuración de OSPF**

El **P\_GYE** tiene adyacencias OSPF establecidas hacia el P\_UIO y con los PEs de la Región Costa es decir con el PE\_GYE y PE\_MNT. Como se detalla a continuación en la configuración.

P\_GYE#sh run | sec router ospf router ospf 1 log-adjacency-changes network 10.10.0.1 0.0.0.0 area 0 network 192.168.0.0 0.0.0.3 area 0 network 192.168.0.4 0.0.0.3 area 0 network 192.168.0.20 0.0.0.3 area 0 network 192.168.0.24 0.0.0.3 area 0

La configuración de los PEs de la Región Costa se la observa a continuación:

PE\_GYE#sh run | sec router ospf router ospf 1 log-adjacency-changes network 10.10.0.2 0.0.0.0 area 0 network 192.168.0.20 0.0.0.3 area 0 PE\_GYE#

PE\_MNT#sh run | sec router ospf router ospf 1 log-adjacency-changes network 10.10.0.4 0.0.0.0 area 0 network 192.168.0.24 0.0.0.3 area 0 PE\_MNT#

Verificación de los neighbors OSPF desde el P\_GYE. Se puede ver que el estado de todas las vecindades está en FULL.

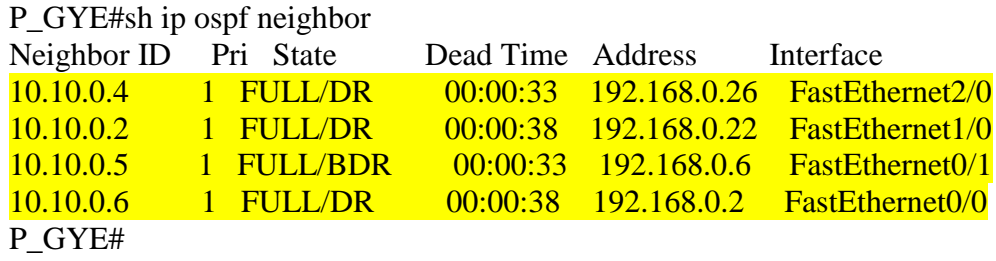

El **P\_UIO** tiene sesión OSPF establecida con el P\_GYE y con los PEs de la Región Sierra es decir con el PE\_UIO y PE\_RBB.

P\_UIO#sh run | sec router ospf router ospf 1 log-adjacency-changes network 10.10.0.6 0.0.0.0 area 0 network 192.168.0.0 0.0.0.3 area 0 network 192.168.0.12 0.0.0.3 area 0

La configuración de los PEs de la Región Sierra se la observa a continuación:

PE\_UIO#sh run | sec router ospf router ospf 1 log-adjacency-changes network 10.10.0.7 0.0.0.0 area 0 network 192.168.0.12 0.0.0.3 area 0 PE\_UIO#

PE\_RBB#sh run | sec router ospf router ospf 1 log-adjacency-changes network 10.10.0.8 0.0.0.0 area 0 network 192.168.0.16 0.0.0.3 area 0 PE\_RBB#

Verificación de los neighbors OSPF desde el P\_UIO.

P\_UIO#sh ip ospf neighbor

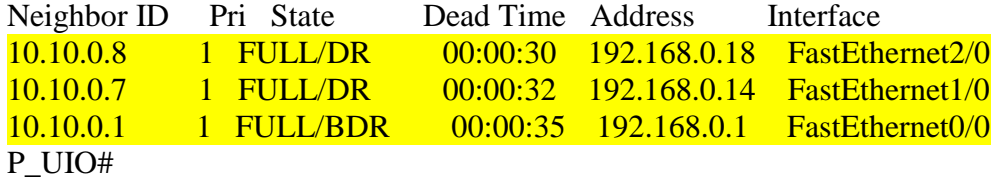

### <span id="page-52-0"></span>**3.2.4 Configuración de Servicios**

Como ya se ha mencionado en el desarrollo de este proyecto de trabajo de titulación, la simulación implementada incluye implementar las soluciones que puede brindar una red MPLS a los clientes corporativos en este país.

Para eso en esta simulación se ha realizado la configuración de dos VRFs, que brindan al cliente MECSERFA dos soluciones independientes para su uso interno y que ayudan con el continuo crecimiento de la empresa.

<span id="page-53-0"></span>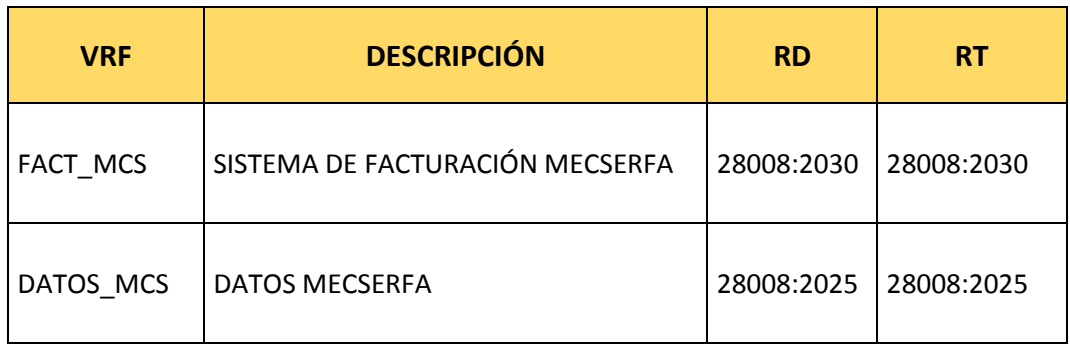

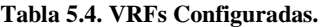

Fuente: Autora

Las configuraciones de las VRFs implementadas, se detallan a continuación:

La vrf FACT\_MCS fue creada con la finalidad de tener un server para un aplicativo para el sistema de facturación de la empresa, el mismo que está ubicado físicamente en la ciudad de Guayaquil y que permite a la sucursal de Riobamba realizar la facturación de los servicios.

ip vrf FACT\_MCS description FACTUACION\_MECSERFA rd 28008:2030 route-target export 28008:2030 route-target import 28008:2030 ! router bgp 28008 address-family ipv4 vrf FACT\_MCS redistribute connected redistribute static no synchronization exit-address-family

La VRF de **DATOS\_MCS** fue configurada para el servicio de Datos del cliente MECSERFA, y lograr intercambiar información entre las sucursales de Quito y Manta.

ip vrf DATOS\_MCS description DATOS\_MECSEFA rd 28008:2025 route-target export 28008:2025 route-target import 28008:2025 ! router bgp 28008 address-family ipv4 vrf DATOS\_MCS redistribute connected redistribute static no synchronization exit-address-family

En la siguiente tabla se encuentra la información configurada para la habilitación de los servicios, PE, Interfaces, VRF y direccionamiento IP. Con la siguiente información se puede realizar unas rápidas pruebas de conectividad para verificar la operatividad de los servicios.

<span id="page-54-0"></span>

| <b>VRF</b> | <b>EQUIPOS PES DE</b><br><b>CONEXIÓN</b> | <b>DIRECCIONAMIENTO IP</b> | <b>INTERFACES DE</b><br><b>CONEXIÓN AL CLIENTE</b> |
|------------|------------------------------------------|----------------------------|----------------------------------------------------|
| FACT_MCS   | PE_UIO                                   | 192.168.15.4 /30           | FaO/O                                              |
|            | PE MNT                                   | 192.168.45.0 /30           | Fa0/0                                              |
| DATOS MCS  | PE RBB                                   | 10.5.1.0/30                | Fa0/0                                              |
|            | PE_GYE                                   | 181.210.15.0/29            | Fa0/0                                              |

**Tabla 6-5. Información de los servidores configurados.**

Fuente: Autora

A continuación, se detallarán las pruebas de conectividad de manera local entre la red del Service Provider y el cliente, al decir local es en referencia a que ambos equipos se encuentran situados en la misma ciudad. Sin embargo, se debe considerar que existe una transmisión desde el nodo del proveedor de servicio hasta las oficinas del cliente, a ésta TX se la conoce como última milla.

También se realizarán las pruebas de conectividad entre una sucursal y otra y el acceso desde una de las sucursales al sistema de facturación del cliente MECSERFA ubicado en la ciudad de Guayaquil, y en donde se confirmaría la implementación de este proyecto, brindar a los clientes corporativos una solución unificada bajo una misma red de un mismo Proveedor de servicio.

Conectividad Local, entre el PE del Service Provider y la red del cliente.

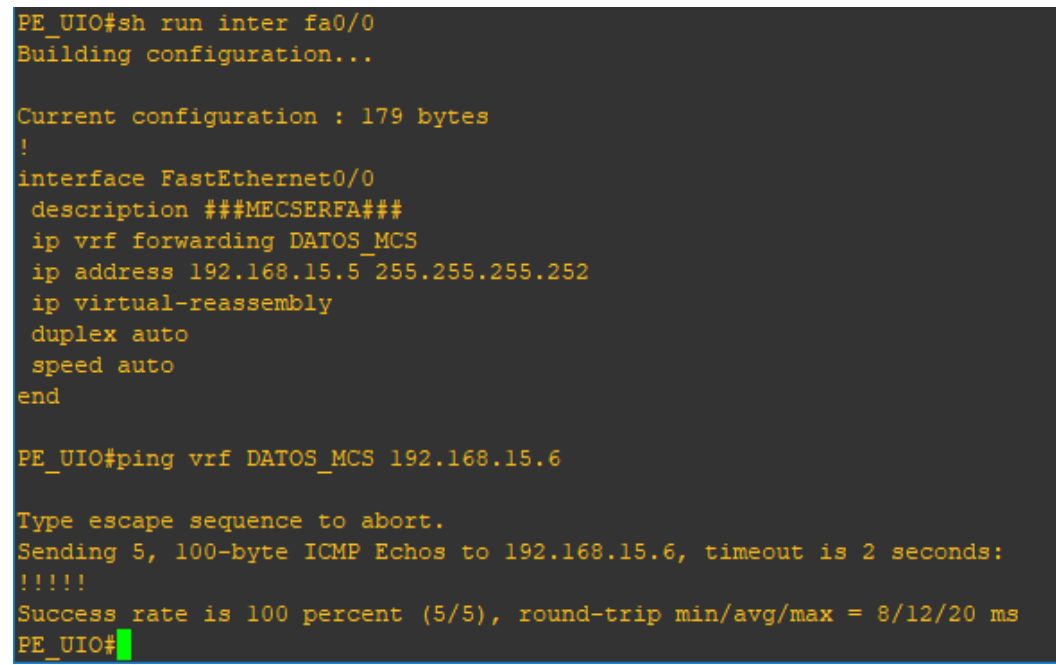

Figura 3. 4: Conectividad PE\_UIO - Cliente

Fuente: Autora

### **UIO**

### $\times$  RBB

```
PE RBB#sh run inter fa0/0
Building configuration...
Current configuration : 157 bytes
interface FastEthernet0/0
description FACTURACION_MECSERFA
ip vrf forwarding FACT_MCS
ip address 10.5.1.1 255.255.255.252
duplex auto
speed auto
end
PE RBB#ping vrf FACT MCS 10.5.1.2
Type escape sequence to abort.
Sending 5, 100-byte ICMP Echos to 10.5.1.2, timeout is 2 seconds:
Success rate is 100 percent (5/5), round-trip min/avg/max = 12/19/32 ms
PE RBB#
```
Figura 3. 5: Conectividad PE\_RBB – Cliente

Fuente: Autora

### $\times$  **MNT**

```
PE MNT#sh run inter fa0/0
Building configuration...
Current configuration : 164 bytes
interface FastEthernet0/0
description ###LINK_TO_MECSERFA###
ip vrf forwarding DATOS MCS
ip address 192.168.45.1 255.255.255.252
duplex auto
speed auto
end
PE_MNT#ping vrf DATOS_MCS 192.168.45.2
Type escape sequence to abort.
Sending 5, 100-byte ICMP Echos to 192.168.45.2, timeout is 2 seconds:
Success rate is 100 percent (5/5), round-trip min/avg/max = 8/19/40 ms
PE_MNT#
```
Figura 3. 6: Conectividad PE\_MNT - Cliente

**GYE Sistema de Facturación**

```
PE_GYE#sh run inter fa0/0
Building configuration...
Current configuration : 155 bytes
interface FastEthernet0/0
description ###MECSERFA###
ip vrf forwarding FACT MCS
ip address 181.210.15.\overline{1} 255.255.255.248duplex auto
speed auto
end
PE_GYE#ping vrf FACT_MCS 181.210.15.2
Type escape sequence to abort.
Sending 5, 100-byte ICMP Echos to 181.210.15.2, timeout is 2 seconds:
Success rate is 100 percent (5/5), round-trip min/avg/max = 8/21/52 ms
PE GYE#
```
Figura 3. 7: Conectividad PE\_GYE – Cliente Fuente: Autora

### **Conectividad entre Sucursales**

 $\checkmark$  **UIO** – **MNT**  $\blacktriangleright$  La máquina virtual instalada para simular las oficinas de la Ciudad de Quito puede tener conectividad a la máquina virtual perteneciente a la ciudad de Manta.

| gns3@box:"\$ ping 192.168.45.1                              |  |  |
|-------------------------------------------------------------|--|--|
| PING 192.168.45.1 (192.168.45.1): 56 data bytes             |  |  |
| 64 bytes from 192.168.45.1: seq=0 ttl=255 time=12.034 ms    |  |  |
| 64 bytes from 192.168.45.1: seq=1 ttl=255 time=16.336 ms    |  |  |
| 164 bytes from 192.168.45.1: seq=2 ttl=255 time=12.551 ms   |  |  |
| 64 bytes from 192.168.45.1: seq=3 ttl=255 time=8.989 ms     |  |  |
| 64 bytes from 192.168.45.1: seq=4 ttl=255 time=2.993 ms     |  |  |
| 64 bytes from 192,168,45,1; seq=5 ttl=255 time=5,648 ms     |  |  |
| 64 bytes from 192.168.45.1: seq=6 ttl=255 time=12.421 ms    |  |  |
| 64 bytes from 192,168,45,1; seq=7 ttl=255 time=8,818 ms     |  |  |
| 64 bytes from 192.168.45.1: seq=8 ttl=255 time=12.676 ms    |  |  |
| 64 bytes from 192,168,45,1: seq=9 ttl=255 time=15,009 ms    |  |  |
| 64 bytes from 192,168,45,1; seq=10 ttl=255 time=5,231 ms    |  |  |
| 64 bytes from 192.168.45.1: seq=11 ttl=255 time=8.464 ms    |  |  |
| 64 bytes from 192.168.45.1: seq=12 ttl=255 time=8.514 ms    |  |  |
| 64 bytes from 192,168,45,1: seq=13 ttl=255 time=6,214 ms    |  |  |
| 64 bytes from 192.168.45.1: seq=14 ttl=255 time=8.766 ms    |  |  |
| 64 bytes from 192.168.45.1: seq=15 ttl=255 time=8.220 ms    |  |  |
| 64 bytes from 192.168.45.1: seq=16 ttl=255 time=8.388 ms    |  |  |
| 64 bytes from 192.168.45.1: seq=17 ttl=255 time=6.045 ms    |  |  |
| ļ^С                                                         |  |  |
| $--$ 192,168,45,1 ping statistics $--$                      |  |  |
| 18 packets transmitted, 18 packets received, 0% packet loss |  |  |
| round-trip min/avg/max = $2,993/9,295/16,336$ ms            |  |  |
| gns3@box:~\$                                                |  |  |

Figura 3. 8: Conectividad entre Sucursal UIO – MNT

 **RBB – GYE**  La máquina virtual instalada para simular las oficinas de la Ciudad de Riobamba puede tener conectividad al equipo instalado para el sistema de facturación que se encuentra en la ciudad de Guayaquil, y a su vez puede ingresar para hacer uso del aplicativo.

| gns3@box:"\$ ping 181,210,15,2                                                |  |  |
|-------------------------------------------------------------------------------|--|--|
| PING 181,210,15,2 (181,210,15,2): 56 data bytes                               |  |  |
| 64 bytes from 181,210,15,2: seq=0 ttl=251 time=68,640 ms                      |  |  |
| 64 bytes from 181,210,15,2: seq=1 ttl=251 time=61,834 ms                      |  |  |
| 64 bytes from 181,210,15,2: seq=2 ttl=251 time=55,804 ms                      |  |  |
| 64 bytes from 181,210,15,2: seq=3 ttl=251 time=59,726 ms                      |  |  |
| 64 bytes from 181,210,15,2: seq=4 ttl=251 time=83,084 ms                      |  |  |
| 64 bytes from 181,210,15,2: seq=5 ttl=251 time=86,248 ms                      |  |  |
| 64 bytes from 181,210,15,2: seq=6 ttl=251 time=86,835 ms                      |  |  |
| 64 bytes from 181.210.15.2:<br>seg=7 ttl=251 time=102.359 ms                  |  |  |
| 64 bytes from 181,210,15,2:<br>seg=8 $\mathrm{t\bar{t}}$ 1=251 time=98,261 ms |  |  |
| 64 bytes from 181,210,15,2:<br>seg=9 ttl=251 time=106.014 ms                  |  |  |
| 64 bytes from 181,210,15,2: seq=10 ttl=251 time=82,689 ms                     |  |  |
| 64 bytes from 181.210.15.2: seq=11 ttl=251 time=113.560 ms                    |  |  |
| 64 bytes from 181.210.15.2: seq=12 ttl=251 time=105.948 ms                    |  |  |
| 64 bytes from 181,210,15,2; seq=13 ttl=251 time=87,221 ms                     |  |  |
| 64 bytes from 181,210,15,2: seg=14 ttl=251 time=97,976 ms                     |  |  |
| 64 bytes from 181,210,15,2; seq=15 ttl=251 time=79,332 ms                     |  |  |
| ^C.                                                                           |  |  |
| $--$ 181,210,15,2 ping statistics $--$                                        |  |  |
| 16 packets transmitted, 16 packets received, 0% packet loss                   |  |  |
| round-trip min/avg/max = 55,804/85,970/113,560 ms                             |  |  |
| gns3@box;~\$                                                                  |  |  |

Figura 3. 9: Conectividad entre RBB – Sistema de Facturación (GYE)

Fuente: Autora

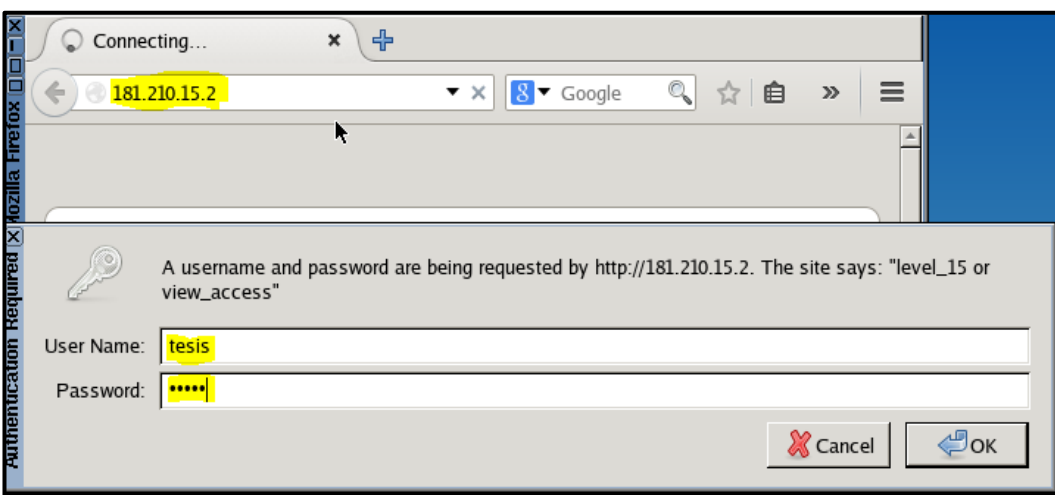

Figura 3. 10: Acceso desde RBB al Sistema de Facturación (GYE)

### <span id="page-60-0"></span>**Conclusiones y Recomendaciones**

### <span id="page-60-1"></span>**Conclusiones**

- $\checkmark$  Se diseñó una red Jerárquica y escalable con los recursos necesarios para la simulación de una Red MPLS, en la que se puede brindar múltiples servicios para las empresas corporativas.
- $\checkmark$  Lograr estudiar la arquitectura de la red MPLS y a su vez conocer todos los componentes y como se forma una estructura MPLS.
- $\checkmark$  Conocer el funcionamiento y beneficios que brinda una red MPLS, los diversos servicios que pueden llegar a ofrecerse al cliente final bajo una misma red.
- $\checkmark$  Lograr conocer el funcionamiento, características de una herramienta muy útil e indispensable para los ingenieros que laboran en el área de Redes, como es el software GNS3 que fue el simulador utilizado para implementar el diseño de red del proyecto de trabajo de titulación.
	- $\checkmark$  Se logró diseñar y simular una red de alta confiabilidad y rápida convergencia que permita transmitir varios servicios para las medianas empresas en el Ecuador.

### <span id="page-61-0"></span>**Recomendaciones**

- $\checkmark$  Para la simulación de un diseño de red en el simulador GNS3 se debe considerar tener una ésta debe contar con una PC que tenga una capacidad mínima de 8G de memoria para que el programa pueda ejecutarse.
- $\checkmark$  El análisis previo a la implementación de una red MPLS, la escalabilidad, jerarquía, seguridad son características importantes a ser consideradas dentro de un diseño de una red.
- El tipo de equipamiento que se elegirá en una red MPLS debe ser evaluado y se debe considerar que cumpla con las características tanto en hardware como en software para la implementación de una arquitectura de red.

### <span id="page-62-0"></span>**Referencias Bibliográficas**

- Alvez, R. (s/f). *Fundamentos de MPLS/VPN*. CERTuy. Recuperado de http://www.academia.edu/download/35486316/Presentacion\_02\_-\_MPLS-VPN.pdf
- Araujo, G. (s/f). MPLS (Multiprotocol Label Switching. Recuperado el 24 de julio de 2016, de http://www.academia.edu/7660657/MPLS\_Multiprotocol\_Label\_Switchin g
- CCNA, 2. (2015). CCNA 2. Recuperado el 16 de septiembre de 2018, de https://sites.google.com/site/cursoccna22015/home
- CCNP-PACO, P. (2016). CCNP/JNCIS EN ESPAÑOL: Capítulo 13: Border Gateway Protocol. Recuperado el 20 de octubre de 2018, de http://ccnpjncis-en-espanol.blogspot.com/2016/03/capitulo-13-border-gatewayprotocol.html
- Centelles Celma, E. (2012). Implantación de un sistema de videoconferencia CUVM sobre una red MPLS. Recuperado de http://upcommons.upc.edu/handle/2099.1/15093
- De Brouwer, K. (2008). *Mpls Services*. Recuperado de http://www.slideshare.net/kdebrouw/MPLS-Services
- Collado, E. (2009). Categorías de los atributos de BGP. Recuperado el 5 de diciembre de 2017, de https://www.eduangi.org/node382.html
- Ergun, O. (2016). OSPF LSA Types. Recuperado el 19 de septiembre de 2018, de https://orhanergun.net/dev/?p=3048

IT083\_MolinerPena.pdf. (s/f). Recuperado de http://www.laccei.org/LACCEI2005-

Cartagena/Papers/IT083\_MolinerPena.pdf

- Peralta, J. (2012). MPLS\_. Recuperado el 24 de julio de 2016, de https://prezi.com/acr\_j2s2ofmt/mpls-multi-protocol-label-switching/
- Rodriguez, D. (2008). 259\_rodriguez.pdf. Recuperado el 24 de julio de 2016, de http://www.ub.edu.ar/investigaciones/tesinas/259\_rodriguez.pdf
- Vera, C. (2014). Simulador de redes GNS3. Recuperado el 8 de diciembre de 2017, de https://prezi.com/q6tpwsk5nrcw/simulador-de-redes-gns3/
- Vereshchagin, S. (s/f). Network Professional Notepad. Recuperado el 19 de septiembre de 2018, de https://evilttl.com/index.php

### <span id="page-64-0"></span>**Glosario de Términos**

**AS** (Automous System, Sistema Autónomo)

**BGP** (Border Gateway Protocol, Protocolo de Puerta de Enlace de Borde)

**CE** (Client Edge, Equipo del Cliente)

**ELSR** (Edge Label Switching Routing)

**GNS3** (Graphical Network Simulator 3, Simulador Gráfico de Redes)

**IGP** (Interior Gateway Protocol, Protocolo de Puerta de Enlace Interna)

**IP** (Internet Protocol, Protocolo de Internet)

**L3VPN** (Layer 3 Virtual Private Network, Red Privada Virtual de Capa 3)

**LSA**(Link State Advertisement, Anuncio de Estado de Enlace)

**LSPs** (Label Switched Path, Camino de Conmutación de Etiquetas).-

**LSR** (Label Switch Router, Router de Conmutación de Etiquetas)

**MP-BGP** (Multi-Protocol Border Gateway Protocol, Protocolo de Puerta de Enlace de Borde - Multi Protocolo) **MPLS** (Multi-Protocol Label Switching, Conmutación de Etiquetas Multi-Protocolo)

**OSI** (Open System Interconnection, Sistema Abierto de Interconexión)

**OSPF** (Open Shortest Path First, Primer Camino Más Corto)

**P** (Provider, Proveedor)

**PE** (Provider Edge, Borde del Proveedor)

**RD** (Route Distinguisher, Distinguidor de Ruta)

**RR** (Route Reflector, Reflector de Ruta)

**RT** (Route Target, Objetivo de Ruta)

**SLA** (Service Level Agreement, Acuerdo de Nivel de Servicio)

**SPF** (Shortest Path First, Ruta más corta)

**VLAN** (Virtual Local Area Network, Red de Area Local Virtual)

**VPN** (Virtual Private Network, Red Privada Virtual)

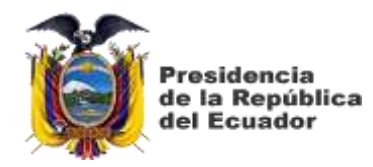

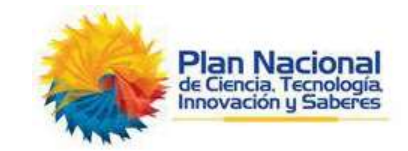

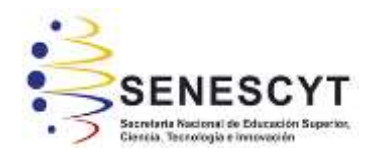

# **DECLARACIÓN Y AUTORIZACIÓN**

Yo, **Dulce María Vélez Vera**, con C.C: # **1310422488** autor/a del trabajo de titulación: Diseño y Simulación en GNS3 de una Red Multiservicios MPLS para Medianas Empresas en el Ecuador**,** previo a la obtención del título de **Magister en Telecomunicaciones** en la Universidad Católica de Santiago de Guayaquil.

1.- Declaro tener pleno conocimiento de la obligación que tienen las instituciones de educación superior, de conformidad con el Artículo 144 de la Ley Orgánica de Educación Superior, de entregar a la SENESCYT en formato digital una copia del referido trabajo de titulación para que sea integrado al Sistema Nacional de Información de la Educación Superior del Ecuador para su difusión pública respetando los derechos de autor.

2.- Autorizo a la SENESCYT a tener una copia del referido trabajo de titulación, con el propósito de generar un repositorio que democratice la información, respetando las políticas de propiedad intelectual vigentes.

Guayaquil, 29 de octubre del 2018

f. \_\_\_\_\_\_\_\_\_\_\_\_\_\_\_\_\_\_\_\_\_\_\_\_\_\_\_

Nombre: Dulce María Vélez

C.C: 1310422488

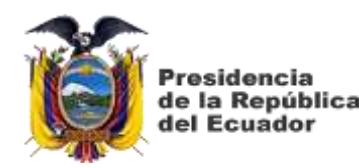

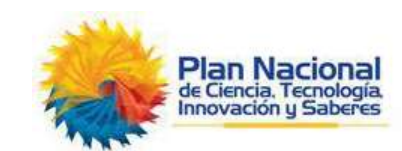

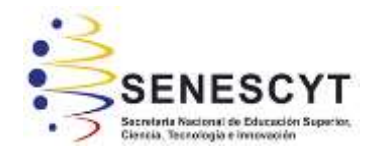

### *REPOSITORIO NACIONAL EN CIENCIA Y TECNOLOGÍA* FICHA DE REGISTRO DE TESIS/TRAJAJO DE TITULA

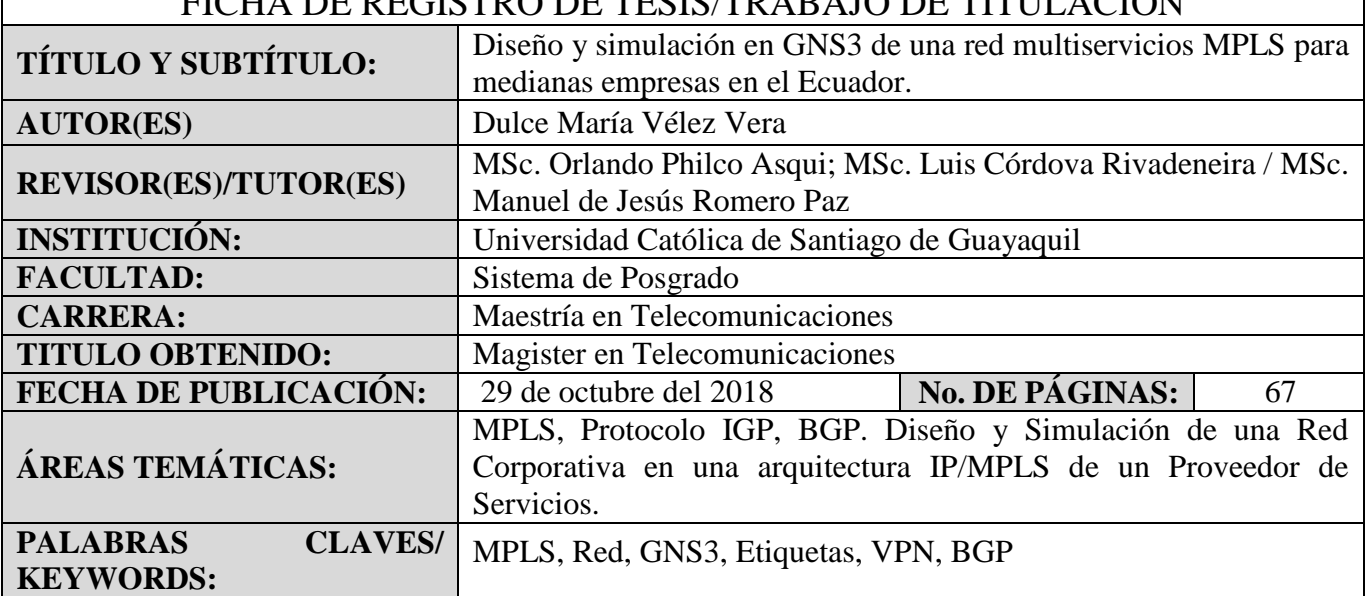

**RESUMEN/ABSTRACT**: Con la constante necesidad de las empresas dentro del Ecuador y a nivel Mundial, de lograr unificar sus servicios de voz, datos, vídeos e internet bajo una misma plataforma y a su vez con la finalidad de abaratar costos y poder contar con una tecnología que brinde seguridad y gran escalabilidad a sus servicios aparece la implementación del protocolo MPLS (Multi-Protocol Label Switching), que puede brindar grandes beneficios tanto en el punto del Service Provider como al cliente. Este proyecto se desarrollará utilizando el método Deductivo, ya que logrando conocer los conceptos generales de esta tecnología se realizará el diseño y simulación desde la perspectiva de medianas empresas dentro del Ecuador. La tecnología MPLS tiene gran campo de implementación y sus conceptos e ideas ya están fundamentadas por lo que por medio de la simulación a realizarse en este trabajo de titulación se demostrará la versatilidad y escalabilidad de esta red.

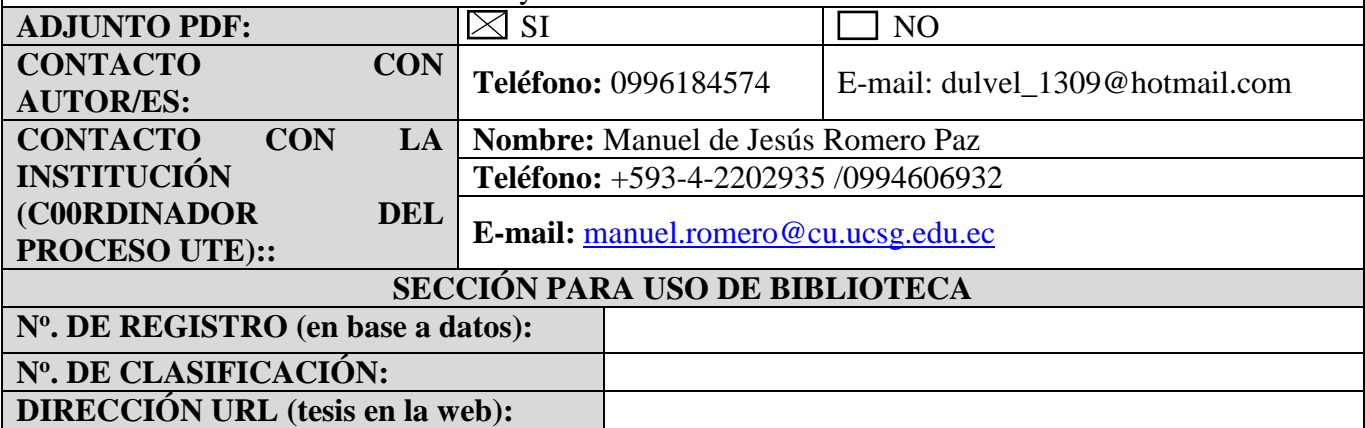